# YETECEK KADAR BİLGİSAYAR

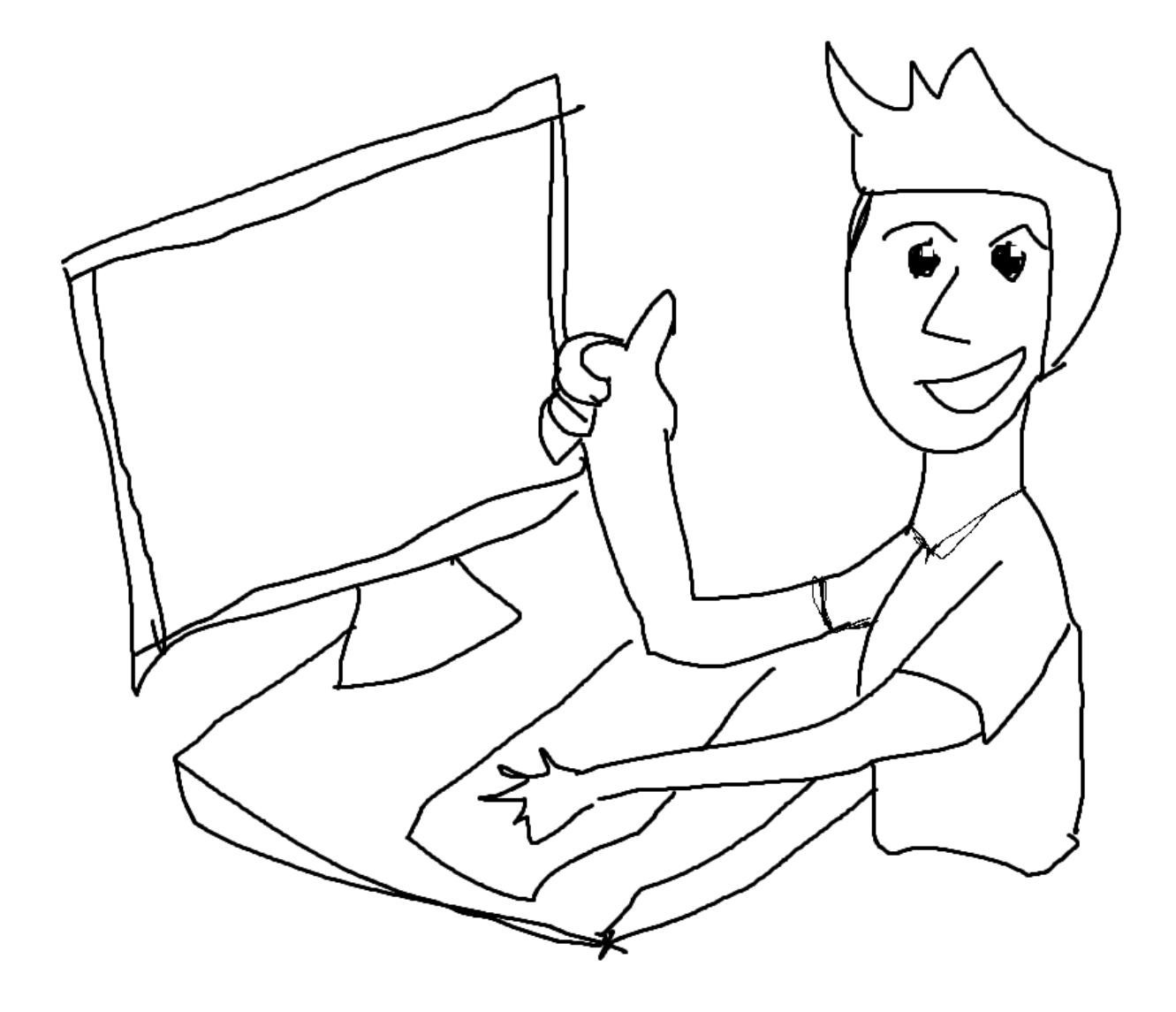

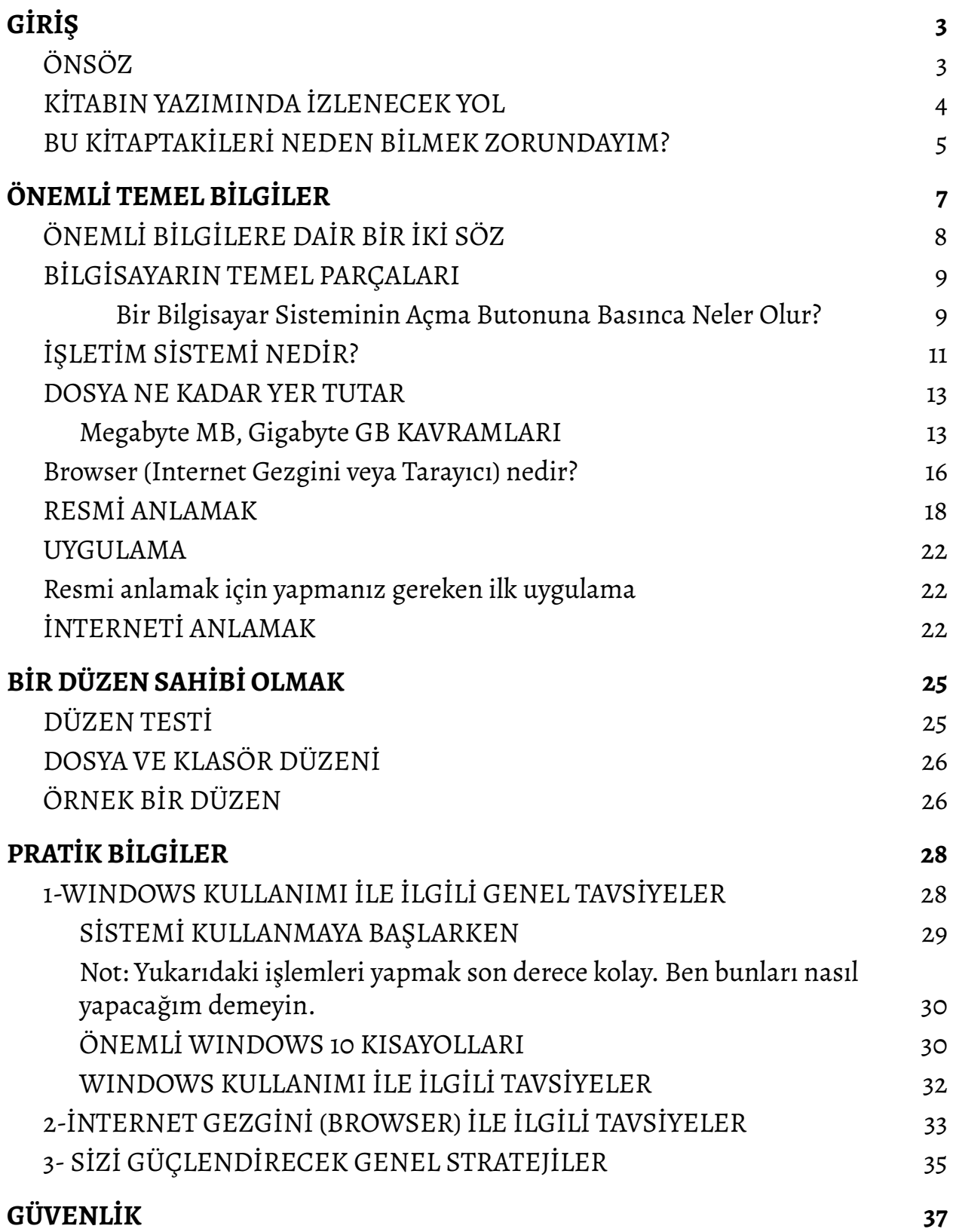

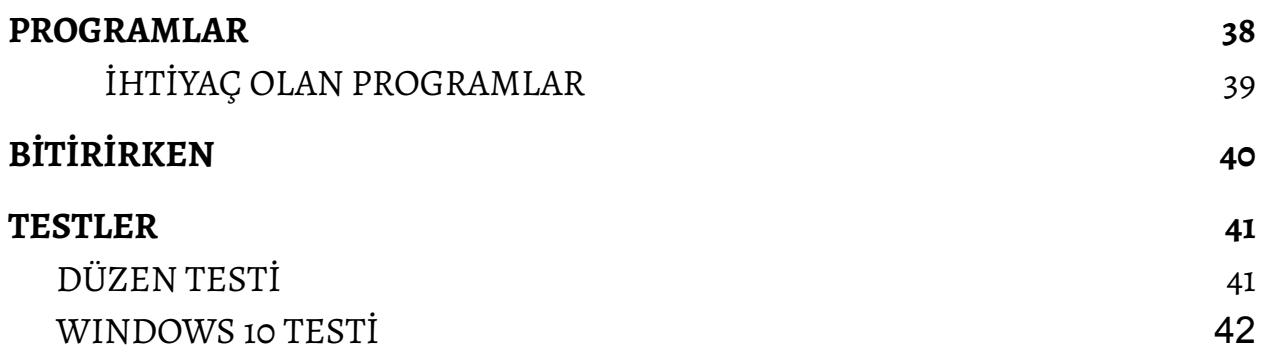

## <span id="page-3-0"></span>**GİRİŞ**

Bu kitabın amacı size dijital bilginin yönetilmesi konusunda çok temel bazı nitelikleri kısa bir zamanda kazandırarak sizi ileri bir konuma taşımaktır.

## <span id="page-3-1"></span>**ÖNSÖZ**

Bilgisayar ve bilgiyi ayakları yere basan, sağlam bir şekilde yönetmenin önemi ortada.

Öyle olmadığında kayıp büyüktür.

Kademeli olarak bireyin, bireyin ailesinin, bireyin çalıştığı kurumun, bireyin ülkesinin gelişmişliğinin en önemli göstergelerinden biri dijital bilgiyi yönetme becerisidir.

Fakat basit bir gözlem yaptığımızda gerek kendi dünyasında gerek iş yaşamında insanların bilgisayarla ilgili konularda korkutucu seviyede bir düzensizlik, keşmekeş ve cahiliyet içinde olduklarını görürüz.

Buradaki bilgi eksikliğinin kişilere maliyeti eninde sonunda kendilerine ait çok değerli bilgilerin kaybıdır. Ayrıca işleri yanlış yollarla yapmak ihmal edilemeyecek zaman kayıplarına neden olur.

Bu kişiler benzer davranışları şirketlerde gösterdiklerinde ise olay farklı bir

boyuta geçer. Bir şirketin işleri de karman çorman içinden çıkılmaz hale gelmeye başlar. Her şahsın kendi kafasına göre kurduğu yapılar, yeni gelen şahıslarca takip edilemez ve yeniden kurulur. Hangi dosyanın nerede olduğu, ne işe yaradığı gibi bilgiler tek kişi tarafından bilinir.

KOBİ ölçekli şirketlerde bu işler içler acısı halde yürürken, beklenti bu işlerin büyük şirketlerde daha sistemli olmasıdır. O tip şirketlerde ise, üst seviyede dünyanın en gelişmiş bilgi ve sistem yönetim araçları kullanılıyor olsa da yine kişilerin bilgi eksikliği aslında korkunç bir verimsizliğe yol açar. En büyük holdinglerde çalışan bir şahsın bilgisayarında bile, **hiçbir zaman tıklanmayacak olan Windows Media Player gibi ikonların görev çubuğunda yoktan yere yer işgal ettiği görülür.**

Bu nahoş tablo, durumu değiştirmek üzere bir şeyler yapma kapsamında beni bu kitabı yazmaya teşvik etti.

## <span id="page-4-0"></span>**KİTABIN YAZIMINDA İZLENECEK YOL**

Kritik olduğu düşünülen bilgiler verilmeye çalışılarak kitap kısa tutulacak.

Kitabın okunan ve somut fayda sağlanan bir kitap olması hedefleniyor. Uygulamalar ve testler ekleyerek okuyucuya mesafe aldığını göstermek kitabın yazımında önemli düstur.

Kitabın üslubunun akademik ve ağır olmamasına özel gösterilecek. Hatta üslubu gündelik yaşamdaki şekle yakın tutarak okuyucuyu yakın ve evinde hissettirme gayreti olacak.

<span id="page-4-1"></span>Bu birinci versiyondur. Okuyucudan gelen geri bildirime göre yeni versiyonlar çıkacaktır.

## **BU KİTAPTAKİLERİ NEDEN BİLMEK ZORUNDAYIM?**

Yıllarca okullarda farklı konularda binlerce saat derse girer çıkarız. Öğrendiklerimizin çoğunu unuturuz. Zaten hayatımızın yıllara dağılan akışı esnasında birçoğunu kullanmayız.

Bu kadar farklı ve kimi zaman karmaşık, soyut, anlaşılmayan, pratiği olmayan şey çocuklara neden öğretiliyor sorusuna verilen cevap ise bunların ufku açacağıdır.

Keşke o derslerin arasına şurada şimdi anlatacaklarımız da eklenseydi de insanlar ellerinde mevcut dünyanın korkunç gelişmiş teknolojilerini Amazon ormanlarında yaşayan yerli kabile mensuplarını andırırcasına kullanmıyor olsaydı.

(Kimisi diyecek ki "e okullarda bilgisayar dersi var zaten". Bu kitaptaki yaklaşımların evvela ordaki bilgisayarlara uygulanması lazım. Genel duruma bakarak konuşuyorum.)

Bu ifadeler ağır olarak algılanabilir. Ancak maalesef insanların hali aynen budur. Hallerinin bu olduğunu şuradan anlıyoruz:

❖ VAKA 1

 $\triangleright$  Mail hesabının şifresini hatırlıyor musun?

➢ Hayır.

- $\triangleright$  Bir yere kaydettin mi?
- ➢ Hayır.

❖ VAKA 2

- $\triangleright$  Bu bilgisayarın giriş şifresi nerede?
- $\triangleright$  Bir kağıda yazılıp kasanın üstüne bantla yapıştırılmış.

❖ VAKA 3

 $\triangleright$  Bu dosyalar ne?

- ➢ Bunlar çok önemli evraklar.
- ➢ Yedeği var mı?
- ➢ Yok.
- ➢ Burdan kaybolursa ne yapacaksın?
- $\triangleright$  Bilmem, bişey olmaz herhalde ya.
- ❖ VAKA 4: Telefonu komple formatladım ama notebooktan "google drive"a girince resimler hala geliyor, silinmemiş"
- ❖ VAKA 5: Monitörü kapatırsam yazdıklarım gider mi?

İşin bir başka boyutu megabyte, gigabyte, bellek, işlemci gibi bilgisayarla alakalı terim ve kavramlardan korkmak. Bunun ortaya çıkardığı hazin durum, her gün bu kavramlarla içi içe yaşamak durumunda olup, ne olup bittiğini bir türlü anlayamamak.

Halbuki insan sadece bir ayını verse, ben bu işi, araba sürmeyi öğrenir gibi öğreneceğim dese ömrü boyunca kafası baya rahatlayacak. Evet, ömrü boyunca. Çünkü bütün hadise hep aynı kavramlar üzerinden devam ediyor.

Bu kitabın iki pratik ve net amacı var

- Temel bilgisayar kavramlarını öğretmek
- Kişinin elindeki bilgiyi (resimleri, notları vs.)
	- Neyin nerede olduğunu bilecek şekilde düzenli
	- Bilgi kaybolursa yedeği olacak şekilde güvenli olarak saklayacak şekilde kontrol altına almasını sağlamak.

## <span id="page-7-0"></span>**ÖNEMLİ TEMEL BİLGİLER**

Bu bölümün amacı bilgisayarı oluşturan temel parçaların kültürel seviyede öğrenilmesini sağlayarak, kişiye bu konularda karşılaştığı olayları anlama ve yorumlama gücü kazandırmaktır.

BÖLÜM TESTİ

- Kullandığınız telefon, tablet, bilgisayarın
	- **İşletim sistemini biliyor musunuz?**
	- İşlemcisini biliyor musunuz?
	- Cihazınızda kaç GB RAM var biliyor musunuz?
	- Kaç GB ana depolama hafızasını olduğunu biliyor musuz?
- Cihazınızda çekilen bir fotoğrafın yaklaşık kaç MB yer kapladığını biliyor musunuz?
- Cihazınızı ve işletim sisteminizi üreten firmaları biliyor musunuz?

Artık şu "ben bilgisayardan anlamam, benim bu işlere kafam basmaz" psikolojisini bir kenara atın ve şurada iki üç temel kavramı öğrenerek kurtulun. Saatlerinizi film izleyerek, sosyal medyada yukarı aşağı gezinerek, orda burda chat yaparak yer bitirirsiniz. Sonra bakmışsın yıllar geçmiş, elde yok avuçta yok, dilden de şu eksik olmaz "Ben bu işlerden anlamam." *(Biraz da şaka yollu takılıyorum varsayın:) )*

Gerçekten bu trajik bir haldir. Kesinlikle bu halden kurtulmanız lazım. Dediğim gibi öğreneceğiniz bir kaç şey. Onları da şimdi burada size yazıyorum. Buyrun başlayalım, hep beraber bu yolda dostça yürüyelim, yoldaş olalım.

## <span id="page-8-0"></span>**ÖNEMLİ BİLGİLERE DAİR BİR İKİ SÖZ**

Burada kişiye bu konulara dair konuşulduğunda ne olup bittiğini yorumlayabilecek seviyede bilgi vermeyi amaç edindik.

Bir araba konusu var, bir de bilgisayar. Araba konusu ile kıyas edersek, evvela markalar bilinir. Küçük yaşlardan itibaren araçları zaten yolda gördüğümüzden olsa gerek markalara yabancılık duymayız. Hatta hangi markanın Japon, Fransız, Alman olduğunu dahi biliriz.

Bir de arabanın bir motoru olduğunu, bunu bir litre hacmi olduğunu, bu motorun dizel, benzin, lpg gibi yakıtlarla çalıştığını bu yakıtların fiyatlarını vs. biliriz. Arabayı incelerken, dizel mi benzinli mi, yakıt tüketimi ne kadar, servis işleri nasıl yürüyor, araç arıza yapar mı vs. gibi sorular sorarız. Bütün bunlar bir araba kültürüne işaret eder.

Benzer bir kültürü dijital dünya için de kazanmak gerekiyor. Aslında o konuda da kulaktan duyma mertebesinde de olsa bir bilgi sahibidir insanlar.

Ortada sürekli dolaşan isimler var. Apple, Google, Microsoft, iOS, Android, Windows gibi.

Yeni telefon aldım iPhone'dan Android'e geçtim, bu telefon bana yetmiyor 128GB telefon lazım vb. ifadeler ister istemez artık herkes tarafından kullanılıyor.

Yani mecburen bazı kavramların içindeyiz, zira başka türlü iş yürümez ve bunları doğru yanlış, anlayarak veya bulanık şekilde kullanıyoruz.

Bu kısımda temel kavramlar kabaca, basit ve net bir şekilde ele alındı. Amaç bunları öğrenmenizi sağlayarak size güç katmaktır. Bunları iyice belleyip gücünüze güç katın. Burada kabaca ele alınan bu kavramların anlamadığınız kısımlarını farklı kaynaklardan da inceleyerek daha güzel kavrayabilirsiniz.

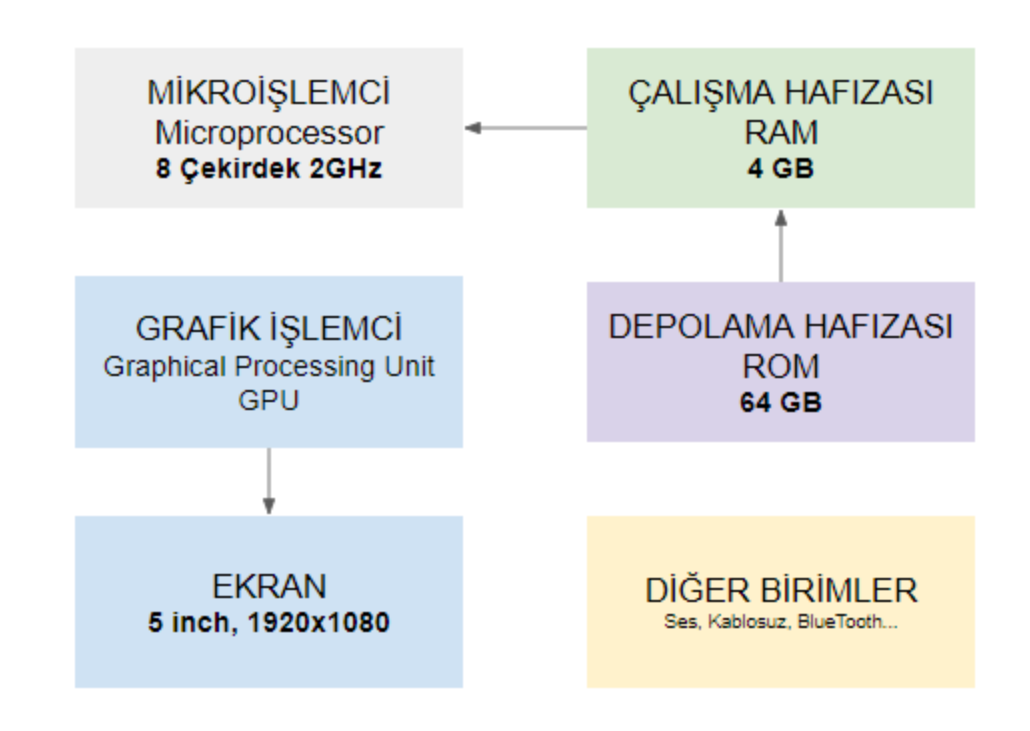

### <span id="page-9-0"></span>**BİLGİSAYARIN TEMEL PARÇALARI**

Yukarıdaki şekilde kabaca gösterilen bilgisayarın temel parçalarını bilgisayar açılırken olanlardan hareketle anlamaya çalışalım.

#### <span id="page-9-1"></span>**Bir Bilgisayar Sisteminin Açma Butonuna Basınca Neler Olur?**

Bilgisayar sistemi ilk açıldığında (bu telefon, notebook ve masaüstü bilgisayar için aynıdır) depolama hafızası üzerinde işletim sistemi arar. İşletim sistemi kurulu ise onu bulur ve RAM denen hafızaya yükler. Kurulu değilse aşağıdaki gibi bir mesaj gelir.

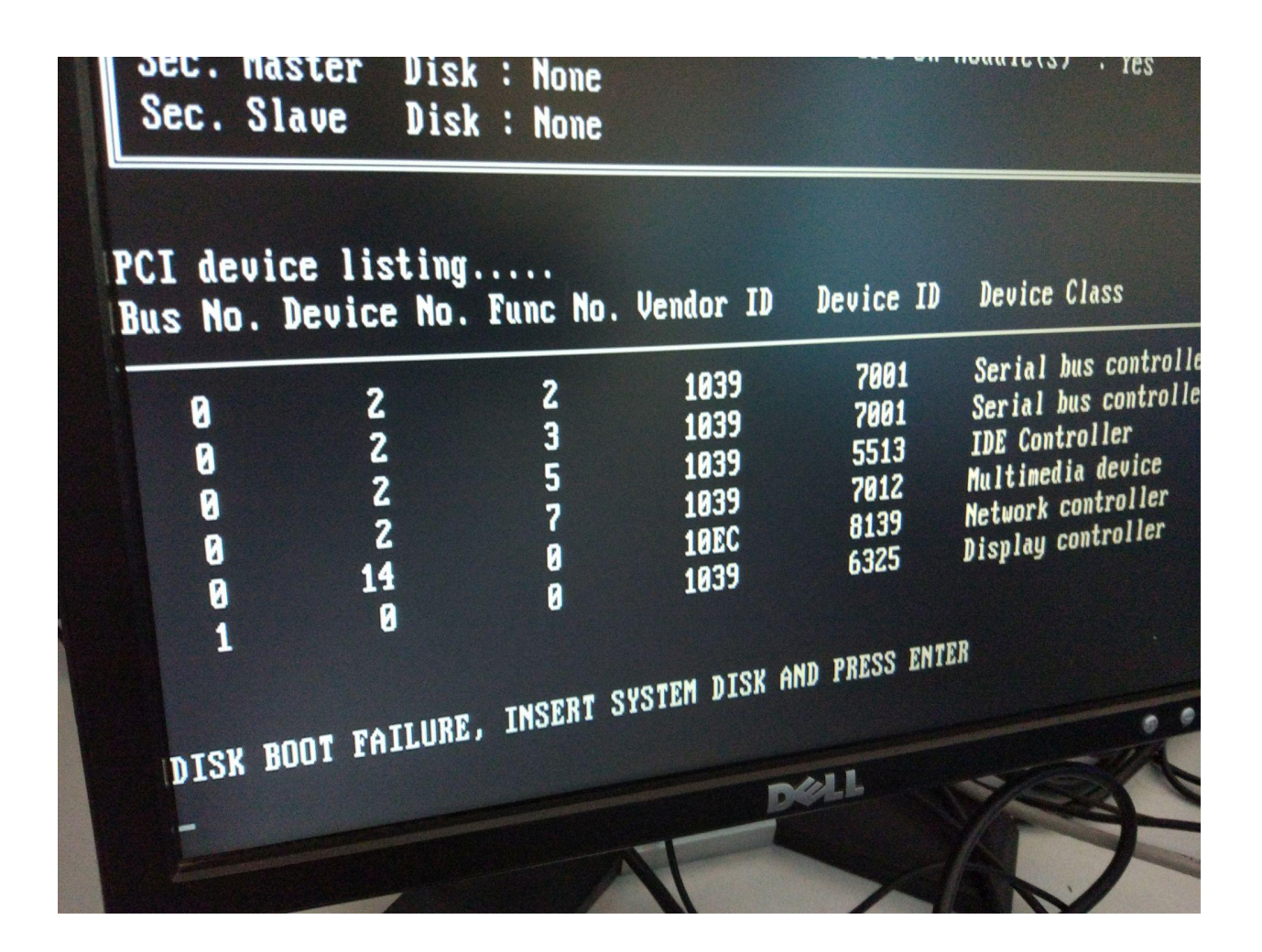

DISK BOOT FAILURE, INSERT SYSTEM DISK AND PRESS ENTER mesajı başlamak için bir işletim sistemi bulunamadı, lütfen sistem diski, yani içinde işletim sistemi olan bir disk yerleştirin demektir.

#### *TEKNİK BİLGİ*

*Burada şunu belirtmek gerekir. Artık USB flash belleklerin gelişmesi ile diske ihtiyaç kalmamıştır. Bundan dolayı işletim sistemini bilgisayara kurmak için artık USB flash kullanıyoruz.*

*Peki yeni işletimini USB'den kurmak için ne yapmalıyım? Basit*

- *1. <http://rufus.ie/> sitesinden Rufus programını indir*
- *2. Kuracağın işletim sistemini iso dosyası olarak indir.*
- *3. Flash belleği tak ve Rufus ile belleği ve iso yu seçerek kurulum yap.*
- *4. İşletim sistemini kuracağın bilgisayardan boot ayarlarına gelip flash bellek üzerinden açılacak şekilde ayarla.*
- *5. Sistemi yeniden başlat. Sistem flash üzerinden açılacak ve kurulum başlayacaktır.*

Özetle bilgisayar sistemi açıldığında işletim sistemi hard disk, SSD veya ROM denen bilgi tutma kapasitesi yüksek ama nisbeten yavaş bellekten bilgi tutma kapasitesi düşük ama hızı diğerlerine göre oldukça yüksek olan RAM denen belleğe aktarılır.

Bilgisayarın en temel parçası işlemcidir. Yukarıda bahsedilenler de dahil, bütün işlemler işlemci tarafından yapılır. İşlemci toplama, çıkarma, çarpma, bölme gibi matematiksel işlemlerin dışında ilginç başka işlemler de yapar.

#### *TEKNİK BİLGİ*

#### *MANTIKSAL İŞLEM NE DEMEK?*

*Bunların birincisi kıyas, ikincisi mantıksal işlemlerdir. Mantıksal demek "Ali ve Veli gelsin" ikisinin birden geldiğin anlamak demektir. İkisi gelmezse yanlış olur. "Ali veya Veli gelsin" denildiğinde sadece biri gelirse de doğru olur. İşlemci bu tip işlemleri yapabilen bir elektronik yapıdır.*

## <span id="page-11-0"></span>**İŞLETİM SİSTEMİ NEDİR?**

İşletim sistemi bir bilgisayar sisteminin (dizüstü, masaüstü bilgisayar, cep telefonu vb.) ana programıdır. Diğer bütün programlar işletim sistemini üzerine kurulur. Bütün parçalarının (ekran, hoparlör, usb bağlantıları, ağ bağlantıları, bluetooth, GPS vs.) kontrolünü sağlar.

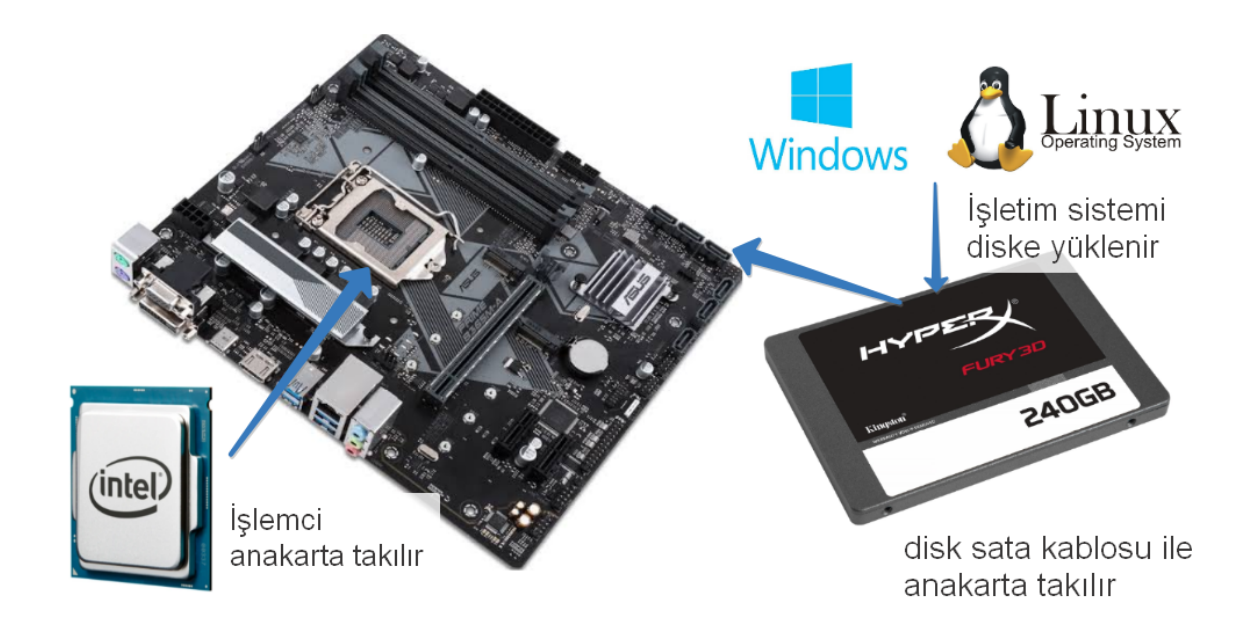

#### İşletim Sistemleri Kullanım Oranı (Ağustos 2019)

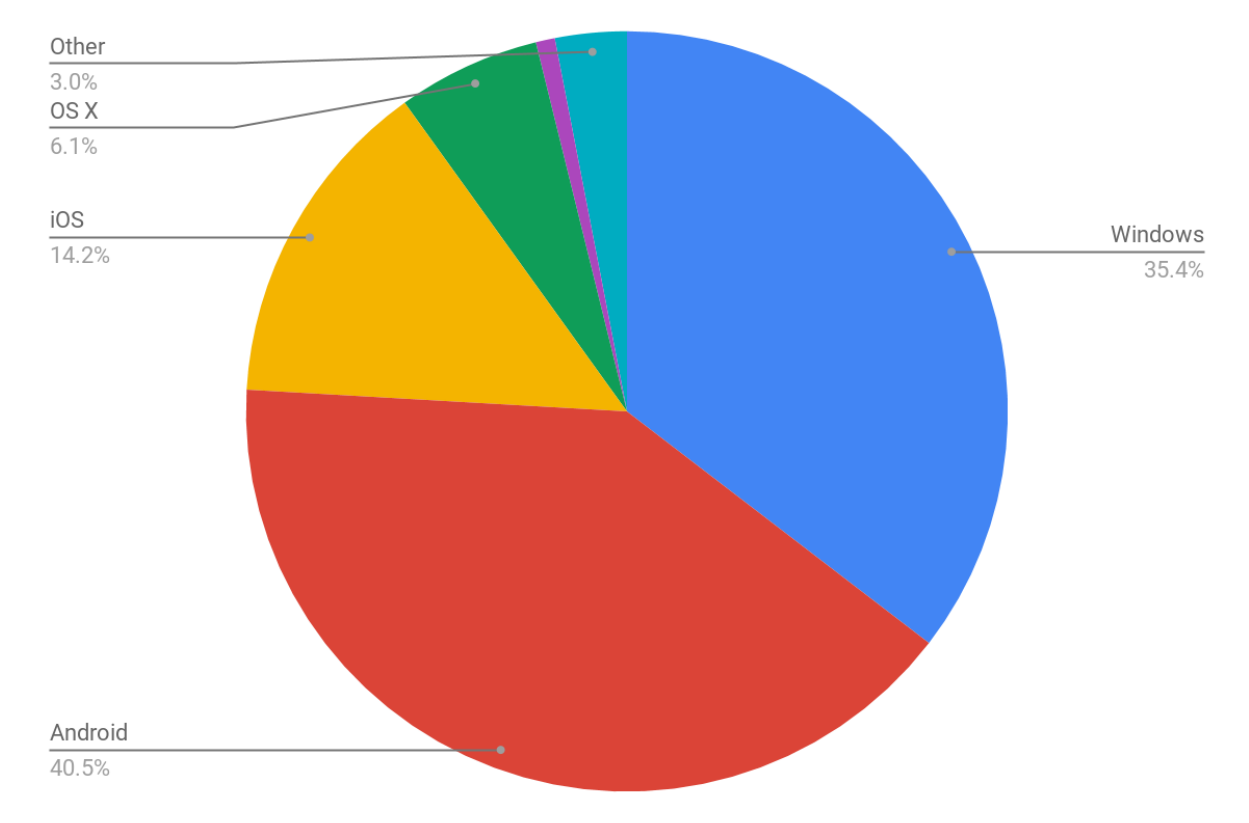

Yukarıda sizin bir şekilde en az ikisini kullandığınız işletim sistemlerinin

dünyadaki kullanım oranı görülüyor. İlginç geldi mi? Burada kültürel açıdan dikkati çekmesi gereken nokta şudur:

- Windows Microsoft'un
- Android Google'ın
- iOS Apple'ın

#### işletim sistemi olup, **tüm bu firmalar ABD firmasıdır**.

Pratik açıdan işletim sistemi ile ilgili çok fazla şey bilmenize gerek yok. Zaten cihazınızda Windows, Android, iOS kuruludur bir şekilde.

Bilmeniz gereken her bir işletim sisteminin farklı bir dünya olduğu, aynı şeyleri bu işletim sistemlerini yapan firmaların yaklaşımlarından dolayı farklı şekillerde yapmanız gerektiğini kavramaktan ibarettir.

## **DOSYA NEDİR**

Bilgisayarda resim, ses, yazı veya diğer özel tipte bilgilerin tümü dosyalar şeklinde saklanır. 1

Dosya isim ve uzantıdan oluşur. İsim ve uzantı arasında nokta vardır.

#### Deneme.txt

Windows işletim sisteminde kurulumdan sonraki ayarlar uzantı görüntülenmeyecek şekildedir. Standart bir kullanıcının dosya uzantısı ile bir işi olmadığı düşünülmüş, muhtemelen yanlışlıkla uzantıyı siler, bir daha da becerip üç harfi oraya yazamaz, bu dosyaya ne oldu diye debelenir durur diye düşünüp bunu saklamışlar. Ancak rahatlıkla klasör ayarlarından dosya uzantıları görünür hale getirilebilir.

Uzantı dosyanın tipini gösterir. Uzantıya bakarak dosyanın resim, müzik, yazı olduğunu anlarsınız. Her uzantı bir programla ilişkilidir.

<sup>1</sup> Sıradışı amaçlarla gelişmiş teknikler kullanılarak dosya görünümünde olmadan da saklanabilir. Bu tümü dosyalar şeklinde saklanır demeye engel değildir.

### <span id="page-14-0"></span>**DOSYA NE KADAR YER TUTAR**

#### <span id="page-14-1"></span>**Megabyte MB, Gigabyte GB KAVRAMLARI**

Burada bilgiyi saklama kavramı ile yüzleşiyoruz. Bilgi şimdiye kadar nasıl saklanmıştır? 2000 yıl evvel Çinliler kağıdı bulduklarında dünyanın geri kalan kısmına müthiş bir fark attılar. Bilgiyi deri, taş, parşömen kağıdı gibi şeylere kaydetmek yerine, incecik, hafif, az yer kaplayan kağıda yazmak, büyük avantaj sağladı.

Mesele daha az yere daha çok bilgiyi sığdırmak. Peki bunun miktarını nasıl ölçüyoruz. Dijital dünyada artık bilginin miktarını net bir biçimde ölçüyoruz. Bu ne demek? Nasıl "1 kg un ver", "1 metre ileri git", "ateşim 38 derece" dediğimiz de miktar net olarak nasıl anlaşılıyorsa, artık bilgi ölçümünde de net olarak anlaşılıyor.

Bilginin ölçümünde temel birime **byte** ismi verilmiş. Örneğin A harfi 1 byte yer kaplar. 1000 metre nasıl 1 kilometre ise 1000 byte 1 **kilobyte** yapar(!). Öyle olsa güzel olurdu ama dijital dünyada kendince sebeplerden ufak bir farklı yaklaşımla 1024 byte 1 kilobyte (kısa yazılışı KB) yapar. Yani 1024 adet kayıtlı A harfi varsa, 1KB A harfi var demektir.

*Soru: Ali kelimesi kaç byte yer kaplar? Cevap: 3 byte.* Bunun bilgisayarın hafızasında mantıksal olarak kabaca şu şekilde durduğunu düşünebiliriz.

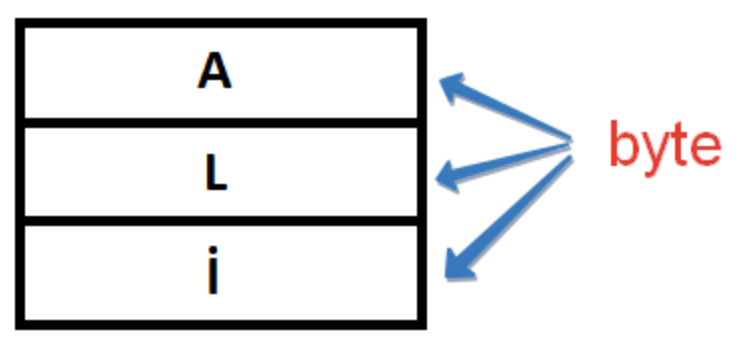

Tabi fiziksel olarak bilgi, aşağıda görülen şekildeki gibi bir elektronik yapının içinde durmaktadır.

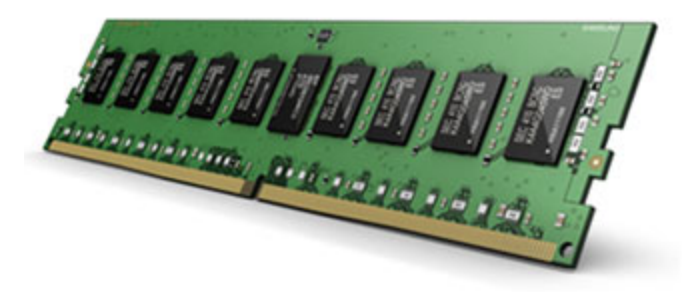

Eğer harfler birikir ve milyonlarca harf olursa bu sefer bir üst birim olan **megabyte** kullanılır. 1 milyon + 48576 adet harfiniz varsa 1 MB harfiniz var demektir.

Bu şekilde yıllar içerisinde kullanılan data miktarı arttıkça, daha fazla bellek ihtiyacı oluşmuştur. Öte yandan bellek teknolojileri de şaşırtıcı hızla gelişmiştir.

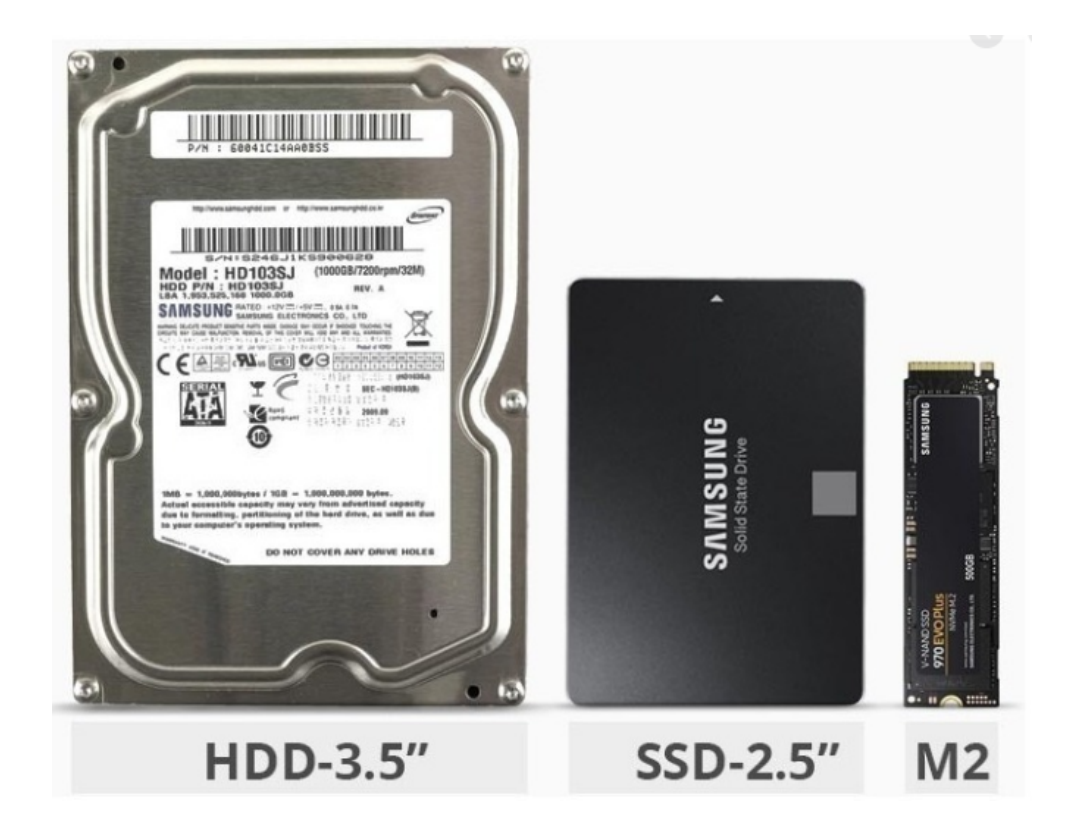

Örneğin bilgisayarda kullanılan harddiskin yapısı son otuz yılda fiziksel olarak yukarıdaki gibi küçülmüşken, kapasite olarak 1GB altından 1TB üstüne çıkmış, bilgiyi okuma yazma hızı ise yüzlerce kat artmıştır.

#### **UYGULAMA**

- 1. Bir text dosyası oluşturun. Masaüstünde sağ tuş tıklayıp Yeni>Yeni Text Dosyası şeklinde oluşturabilirsiniz.
- 2. Dosyayı açıp içine farklı uzunluklarda yazılar yazarak kaydedip kapasitesinin nasıl değiştiğine bakın.

### <span id="page-16-0"></span>**Browser (Internet Gezgini veya Tarayıcı) nedir?**

Bir web sitesine girmek için kullandığımız programdır. Bilgisayar başındaki zamanımızın büyük kısmı bu programın üzerinde geçer.

Şu an dünyada en yaygın kullanılan browserlar

- Google Chrome
- Mozilla Firefox
- Internet Explorer
- Safari

dir.

Browser için arayacağınız özellikler

● Hız ve hafızada az yer kaplaması. Bu konuda Opera önde.

- İhtiyaca göre değiştirilebilen. Firefox bu konuda çok iyi.
- Güvenlik ve privacy. Brave bu konuda öne çıkıyor.

Bir kısmı son yıllarda ortaya çıkan, çoklarınca bilinmese de etkileyici, denemeye değer farklı browser programları da vardır. Özellikle Brave, Microsoft Chromium Tabanlı Edge, Opera ve Vivaldi en azından bir kez tanınması gereken browserlardır.

Bu arada, aynı anda birden fazla browser kullanabilirsiniz. Böylece her birinin farklı güzelliklerinden faydalanmış olursunuz. İşle ilgili meselelerde bir browser kullanırken, kişisel meselelerde farklı bir browser kullanabilirsiniz.

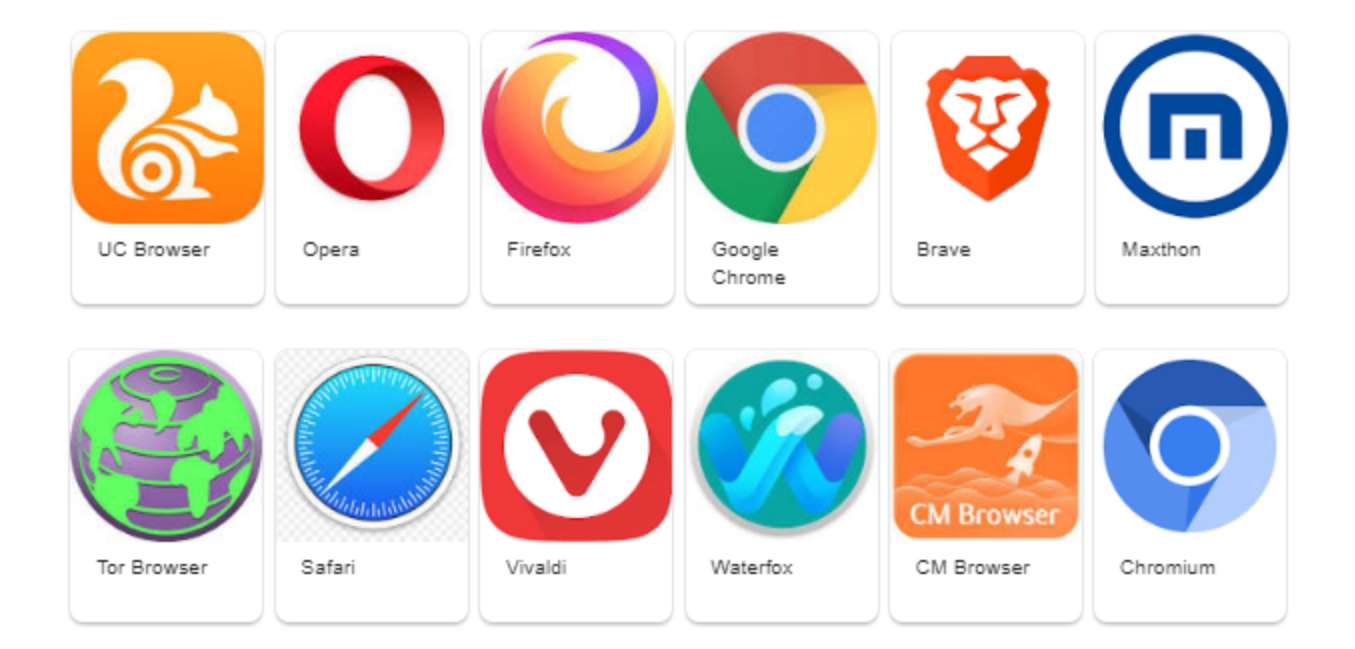

Browser üzerinde sık girdiğiniz siteleri kaydetme özelliği vardır. Bu site linklerini saklayıp, başka bilgisayara transfer etmek mümkündür.

### <span id="page-18-0"></span>**RESMİ ANLAMAK**

**Burada işlenecek kavramlar anlaşıldığında ekran çözünürlüğü nedir, Full HD TV, 4K TV ne demek, kameranın 16 Megapixel olması ne demek sizin için netleşecek.**

#### **PIXELI ANLAMAK**

Dijital olarak resim nedir? Noktalar bütünüdür. Halı nasıl ilmek ilmek ise ve üzerindeki desen ilmeklerin renklerinin birleşimi ile oluyorsa, dijital resimde bu şekilde renkli noktaların birleşiminden oluşur. Belki daha güzel bir örnek aşağıdaki resimdir.

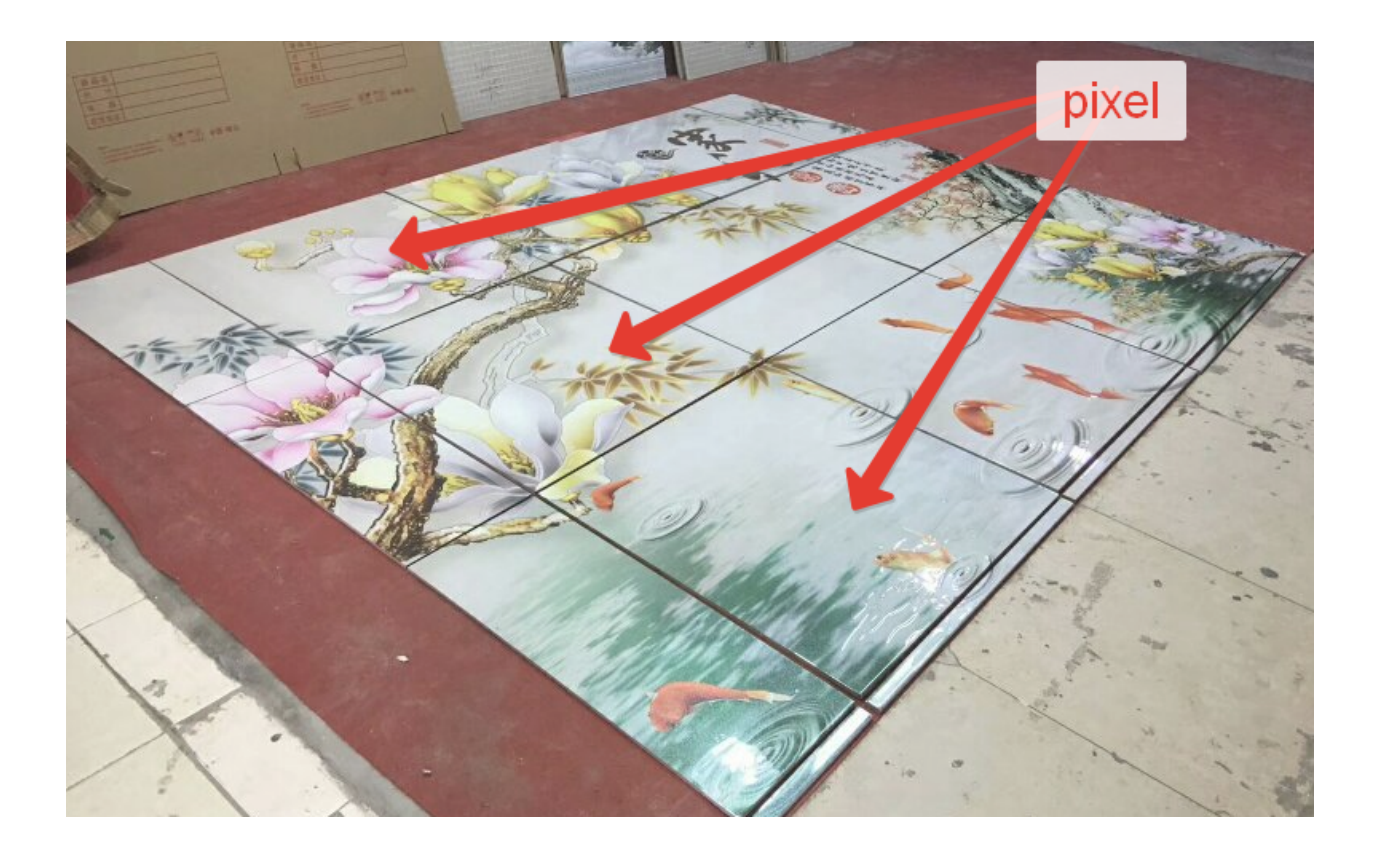

Fayansların birleşimi bir resim oluşturur.

İlmek sıklığı halının kalitesini arttırır. Dijital resimde de nokta sıklığı kaliteyi arttırır. Burada çözünürlük kavramı devreye girer.

Aşağıda mikroskop altında gerçek cihazların pixelleri görünüyor.

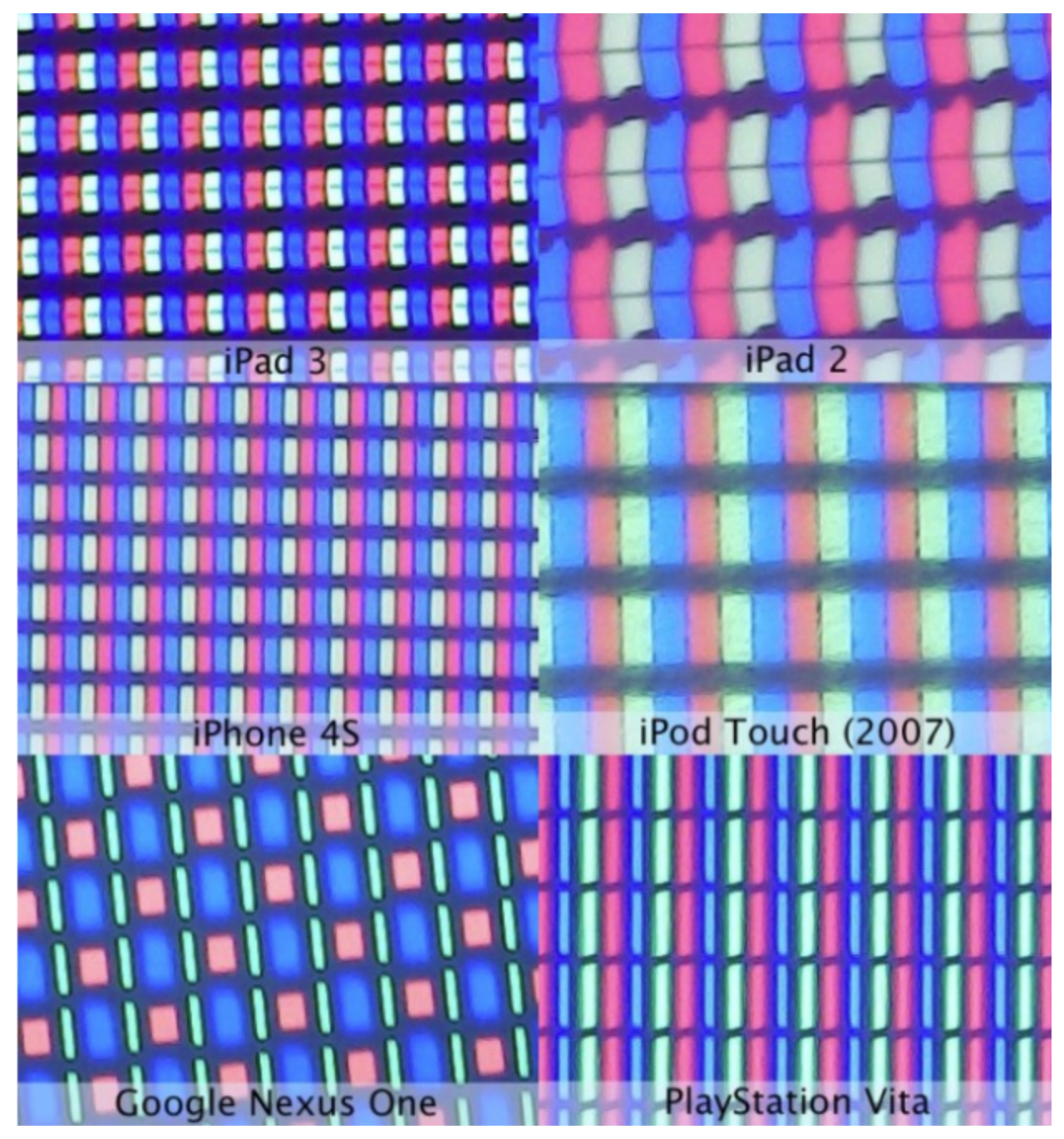

*kaynak:[https://www.extremetech.com/computing/122725-what-the-ipad-3s-retina-display-looks-like-under](https://www.extremetech.com/computing/122725-what-the-ipad-3s-retina-display-looks-like-under-a-microscope)[a-microscope](https://www.extremetech.com/computing/122725-what-the-ipad-3s-retina-display-looks-like-under-a-microscope)*

Resim bu pixellerin birleşiminden oluşuyor.

#### EKRAN BOYU PIXEL BOYU

1920x1080 çözünürlük demek yatayda 1920 nokta, düşeyde 1080 nokta demektir. Bu nokta kelimesinin dijital dünyadaki karşılığı "pixel"dir.

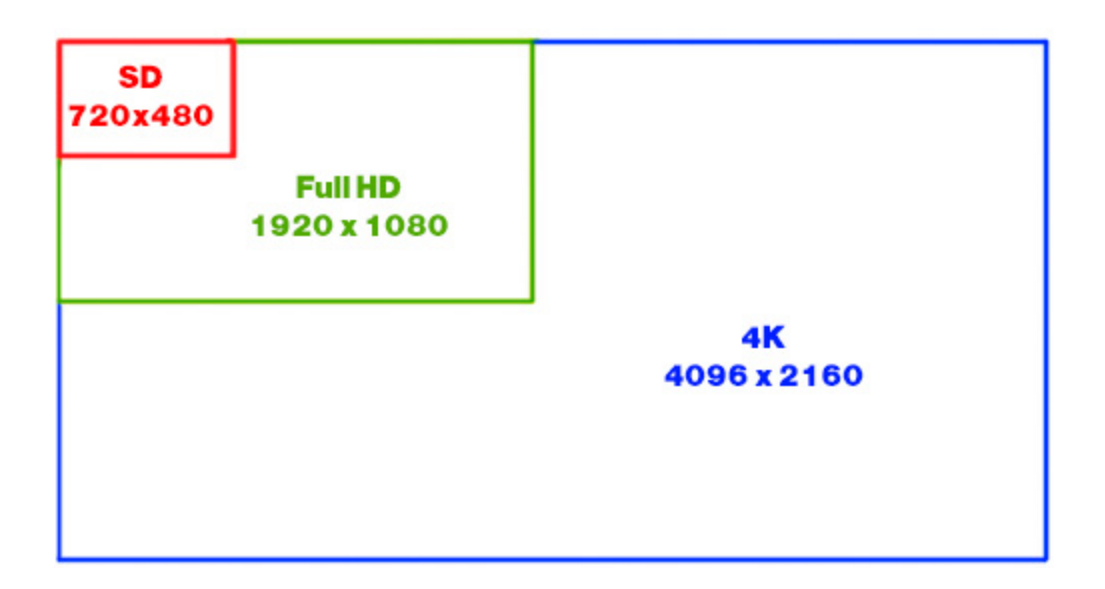

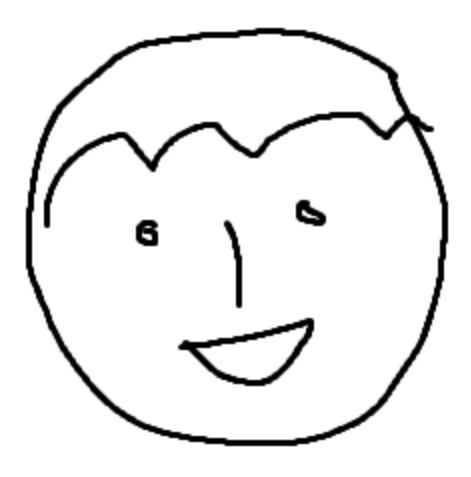

Paint'de çizilen yukarıdaki resim, büyütüldüğünde pixeller görülmeye başlanmaktadır.

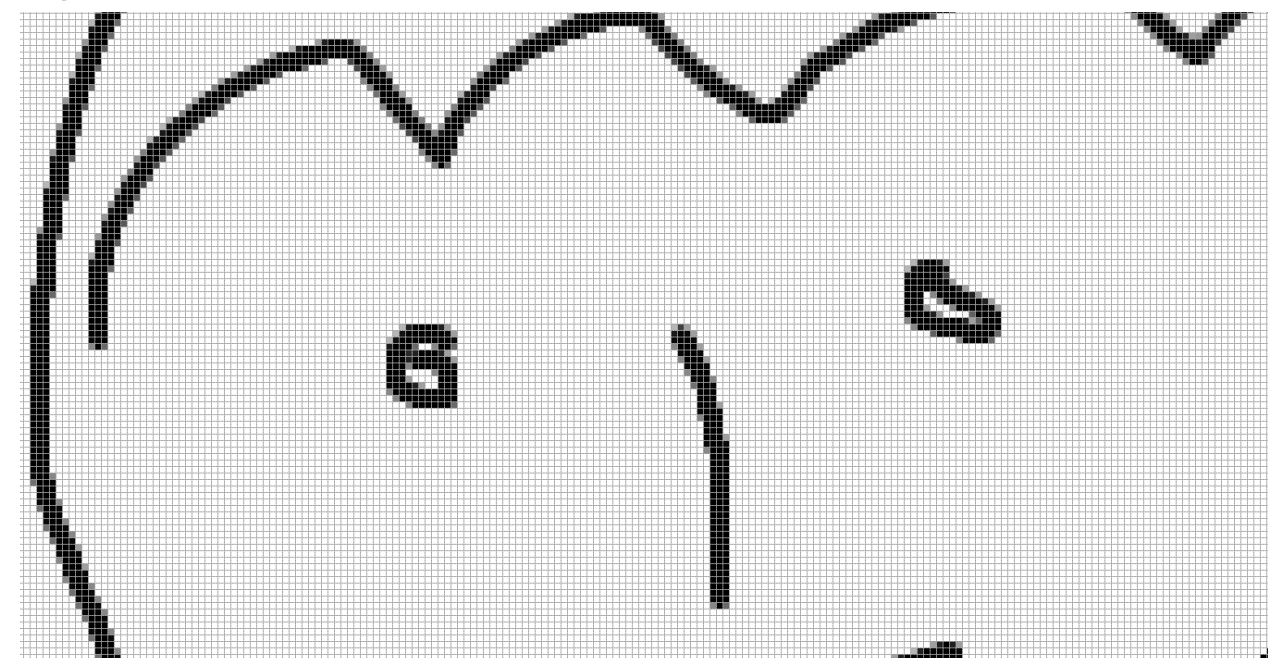

<sup>2</sup> Burada konuya ilk giren kullanıcıya fikir vermek amaçlanmıştır. Gerçek anlamda pixel yukarıdaki pixel ile aynı değildir

### <span id="page-22-0"></span>**UYGULAMA**

<span id="page-22-1"></span>Resmi anlamak için yapmanız gereken ilk uygulama

- Windows'ta Paint programını açın. (Sol alttaki aramada Pbrush diye aratabilirsiniz)
- Basit bir resim çizim çizip, Dosya>Kaydet şeklinde kaydedin.
- Kaydetme esnasında

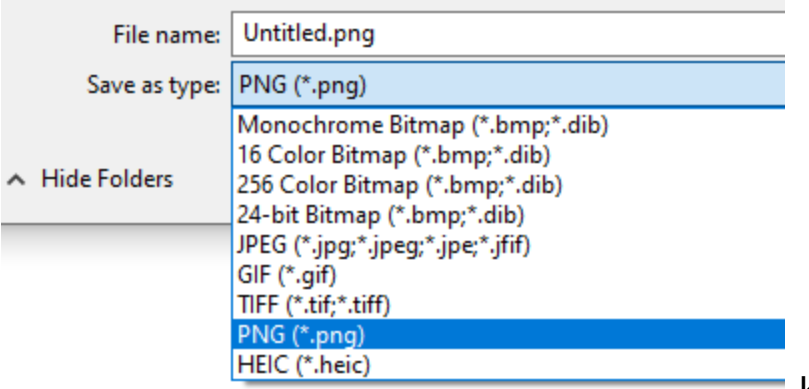

kısmında dosya

tiplerinden PNG, GIF, JPEG, BMP, Monochrome, 16 renk bitmap seçeneklerini deneyin.

Bu denemeler sonucunda kimi formatlarda resmin daha çok yer kapladığını, kimi formatlarda rengin gittiğini göreceksiniz.

### <span id="page-22-2"></span>**İNTERNETİ ANLAMAK**

İnternet bütün bilgisayar sistemlerinin bağlı olduğu ağdır. Ağların ağıdır. Sokakların caddelere, caddelerin ana caddelere, ana caddelerin şehir merkezine bağlanması gibidir.

İnternetle ilgili pratik olarak ilk anlaşılması gereken, bağlı olan her cihazın bir numarası olduğudur. Bu numaraya IP adresi denir.

Şimdi bir okul düşünün. Sınıflar var, öğrenciler var. Her öğrenciye numara verelim. Yani bir sınıfta 1, 3, 10 şeklinde numaralı öğrenciler var.

Okuldaki her sınıfa da bir numara verelim. Böylece 2.3 deyince 2 nolu sınıfın 3 nolu öğrencisi şeklinde bir yapı ortaya çıkar.

Şimdi şehirdeki okullara numara verelim Buna göre 2.3.10 deyince, şehirdeki 2 nolu okulun 3 nolu sınıfının 10 nolu öğrencisi demek olur.

Böyle bir sistemde Milli Eğitim Müdürü bana 2.3.10 nolu öğrencinin ders durumunu getirin deyince hangi öğrenciyi kastettiği net olarak bellidir.

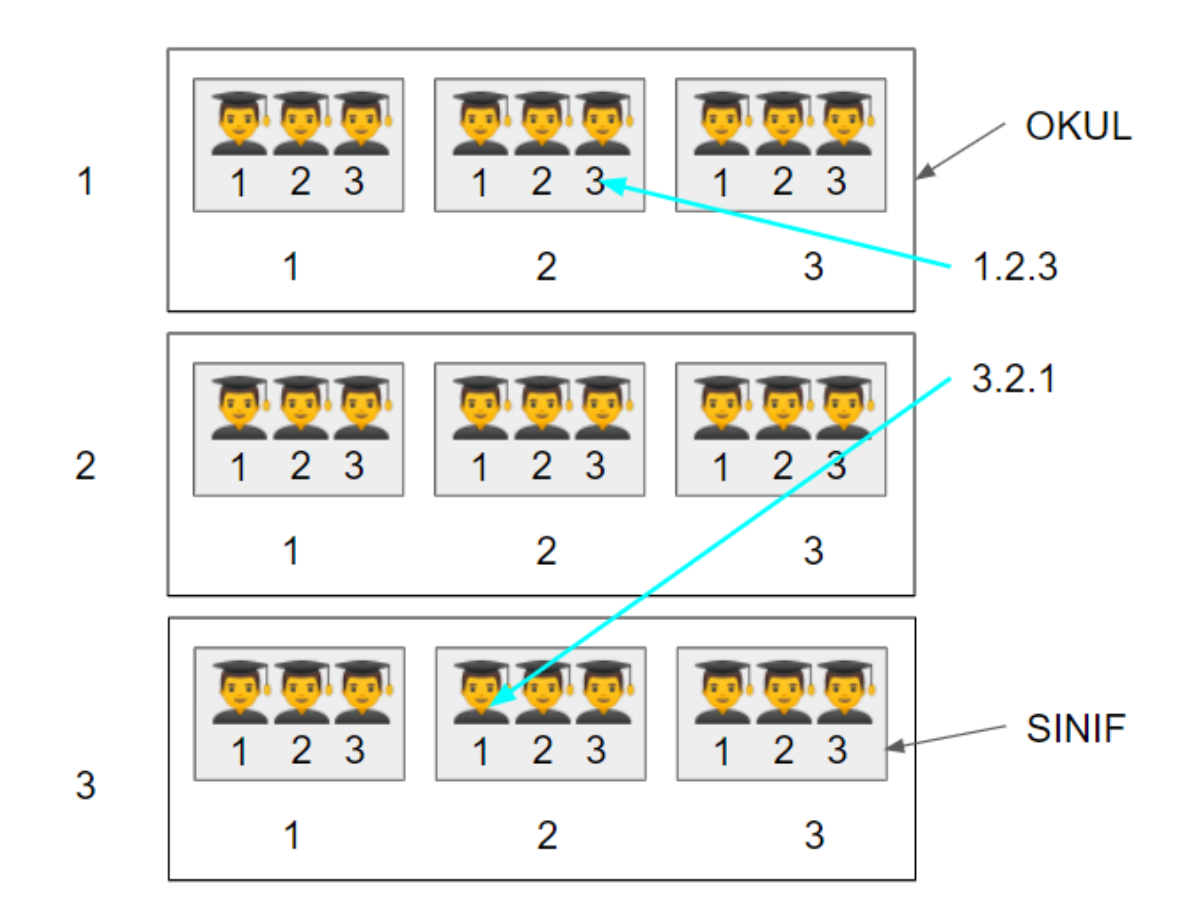

İşte bu şekilde ağa bağlı her bilgisayarın bir IP adresi vardır. Örnek bir IP adresi 192.168.1.20'dir. Örneğin evlerinizdeki modemlerin de IP adresi vardır. Genelde modem IP adresi 192.168.1.1 veya 192.168.0.1 şeklinde olur.

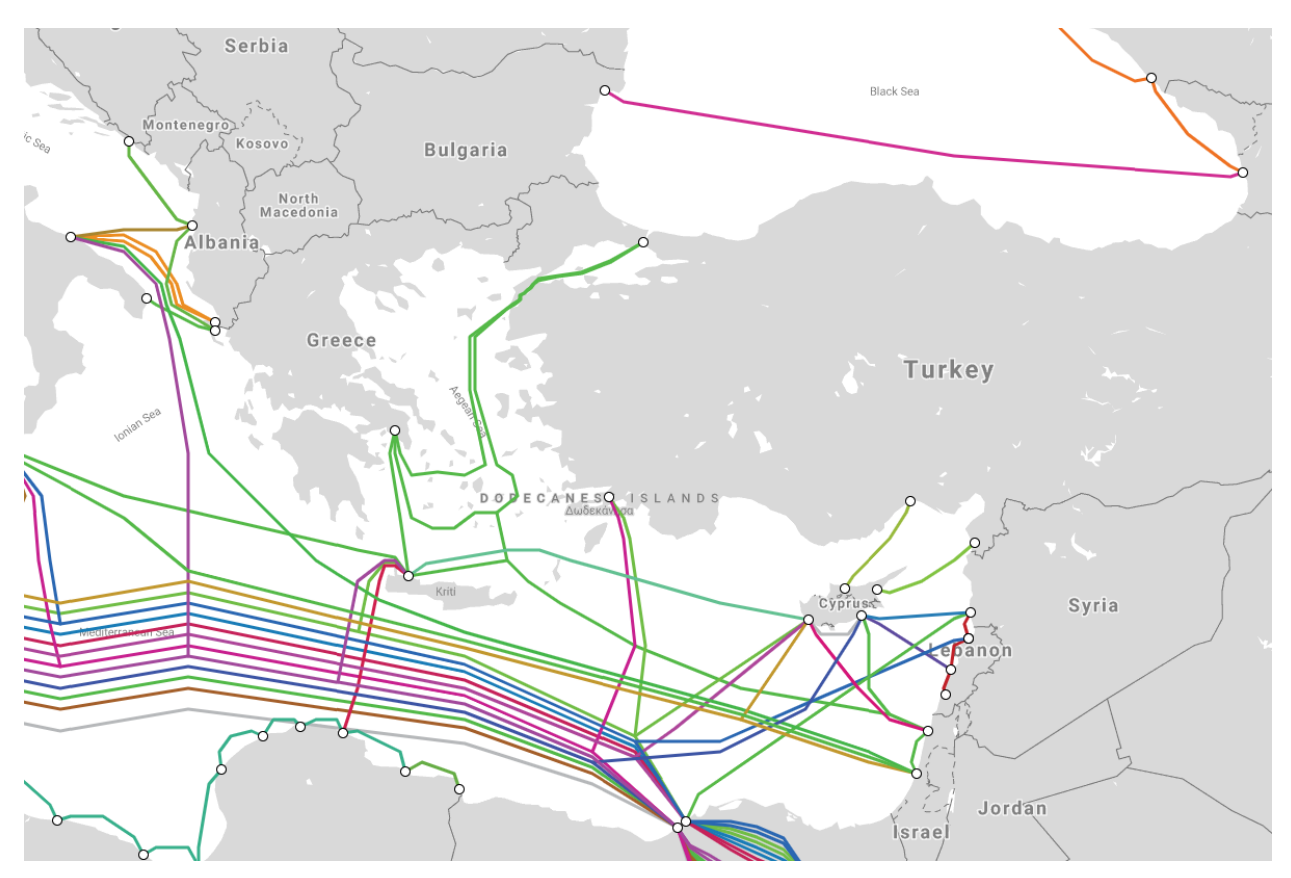

#### <https://www.submarinecablemap.com/>

Türkiye'den çıkan bağlantılar

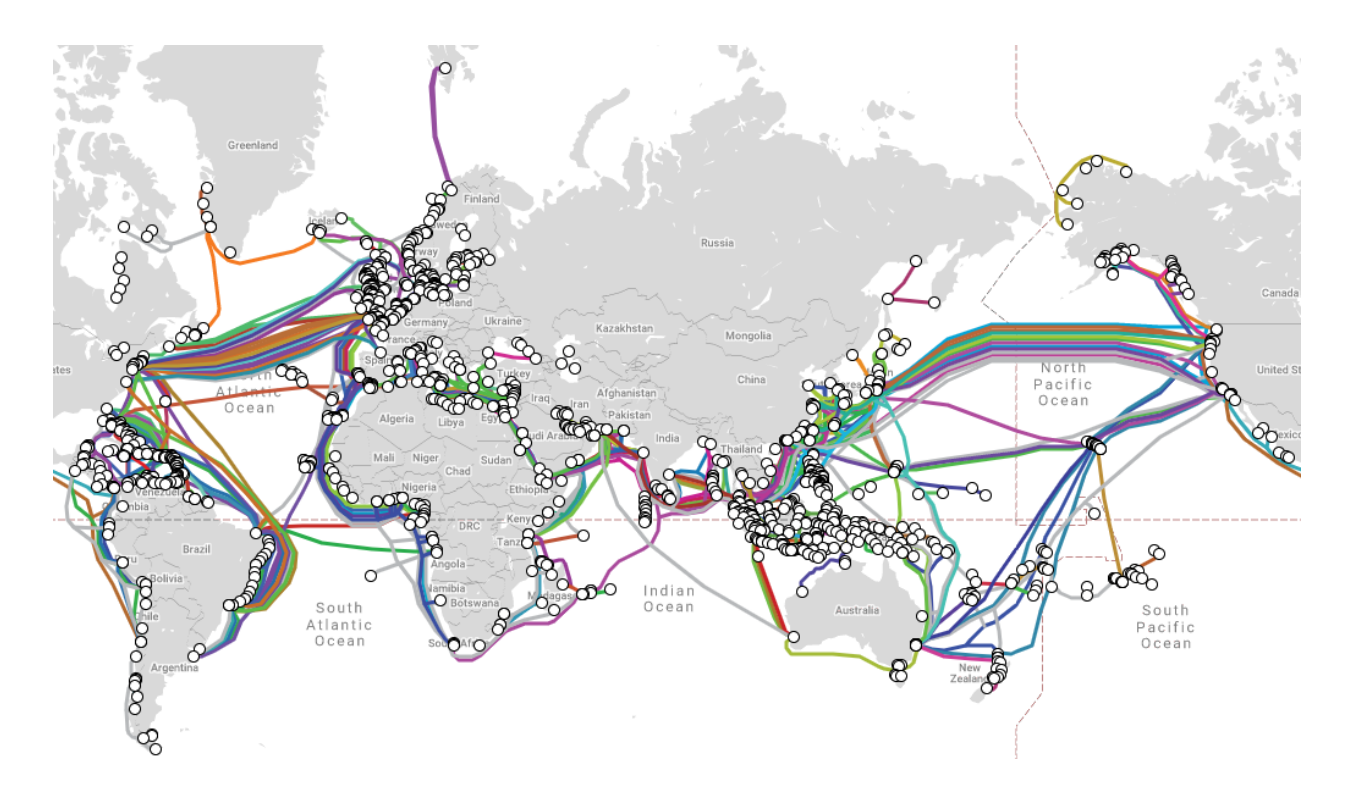

Dünyanın genel bağlantı durumu

## <span id="page-25-0"></span>**BİR DÜZEN SAHİBİ OLMAK**

Bu bölümde amaç dosyalarınızı düzgün bir şekilde saklama, yedekleme niteliklerinin kazandırılmasıdır.

## <span id="page-25-1"></span>**DÜZEN TESTİ**

Malum olduğu üzere, resmi işlerde kimlik, ruhsat vs. gibi belgeler

sizden sıklıkla istenir. Bu tip belgeleri saklamak üzere bir düzeniniz var mı?

- Resim ve videolarınızı saklamak üzere bir sisteminiz var mı?
- Dosyalarınıza isim verirken rastgele mi veriyorsunuz yoksa her dosya isimlendirme esnasında anlaşılır ve mantıklı bir isim vermeye çalışıyor musunuz?
- Bulut (cloud) ve Google Drive, Dropbox gibi bulut uygulamaları hakkında bilginiz var mı?

*Resim video falan çekiyor musun? Bunları nerede saklıyorsun. Daha sonra aradığında rahat bulabiliyor musun? Mesela vaktin birinde arkadaşlarla pikniğe gittin. Aradan geçti dört yıl. Bir gün muhabbet ederken arkadaşın biri "Yaw hakikaten o piknik çok güzel olduydu, aç hele şu resimleri bakalım" dedi. Yarım saat aradın o fotoları bulamadın mı? Sonunda "Yaw neyse sonra bakarız" durumu mu oldu ve bu sık sık oluyor mu?*

*Merak etme. ABD'de yıllık mesainin yüzde %40'ı daha önce kaydedilen bir dosyanın aranmasına gidiyormuş.*

*Hepimiz dosya aramakla zaman kaybetmenin ne demek olduğunu iyi biliriz. Bu bizi dosya organizasyonu gerekliliğinin önüne koyar.*

*Daha sonra aradığımız şeyi kısa zaman içinde bulabileceğimiz, hatta ilgili dosyanın nerede olduğunu kafadan söyleyebileceğimiz bir dosya düzeni kurmamız şarttır.*

*Bir sonraki sorun ise bu dosyaların yedeklenmesidir. İyi bir dosya düzeni ile yedekleme sistemi arasında bir ilişki vardır. Neyin nerde olduğu net ise yedekleme işi rahat olacaktır.*

### <span id="page-26-0"></span>**DOSYA VE KLASÖR DÜZENİ**

#### **ÖNEMLİ!!!**

**Kesinlikle dosya ve klasörlerinize isim verirken "a b c 1 2 3 ali veli kırk**

**dokuz elli ha öyle isim vermişim ha böyle ne fark eder" yaklaşımını benimsemeyin. Bir dosyaya ve klasöre DÜŞÜNEREK ve anlamlı isim verin. Yoksa dosyalarınızın içinden çıkamazsınız.**

Net bir klasör düzeniniz olsun. Ben örnek olarak kendi klasör düzenimi buraya koyuyorum. Bundan esinlenerek kendinize uygun bir düzen kurabilirsiniz. Burada hedef neyin nerede olduğunu bilmektir. Bir dosya arandığında, onun şurada olması gerekir diyebilmek, sonra oraya bakınca onu orada bulabilmektir.

## <span id="page-27-0"></span>**ÖRNEK BİR DÜZEN**

Resimleri nasıl bir klasör düzeniyle saklayalım?

- Klasör isimleri anlamlı olmalı
- Bir resmi aramak gerektiğinde bu şurada olmalıdır denebilmeli
- Gruplu, hiyerarşili açıklanabilen bir mantıksal yapı olmalı

Burada vereceğimiz örnek düzene göre resimlerle ilgili yaklaşım şekli şudur. Resimler önce Aktiviteler, Kameralar, İş gibi ana klasörlere ayrılır. Bu ana klasörler kişiden kişiye değişecektir elbette ama, Aktiviteler ve Kameralar her zaman olacaktır.

Aktiviteler adı üstünde bir aktivite ile ilgili tüm fotoğrafların koyulacağı yerdir. Bayram, seyran, gezi, arkadaşlarla buluşmalar vs. gibi aktiviteler buraya koyulur. Aktivitelerin çokluğuna göre yıl klasörleri altında gruplanabilir. Amaç kısa zamanda veriye ulaşmaktır.

Kameralar klasöründe ise fotoğraf çekimi yapılan her fiziksel cihaz için bir klasör bulunur. Burada da fotoğraf çokluğuna göre yıl klasörleri bulunabilir.

Yıl klasörleri içine fotoğraflar yine klasörler içinde tutulur. Fotoğrafların

klasöre cihazdan aktarıldığı günün tarihi ve bir açıklama şeklinde bir klasör ismi yazılır.

## **ÖRNEK KLASÖR YAPISI**

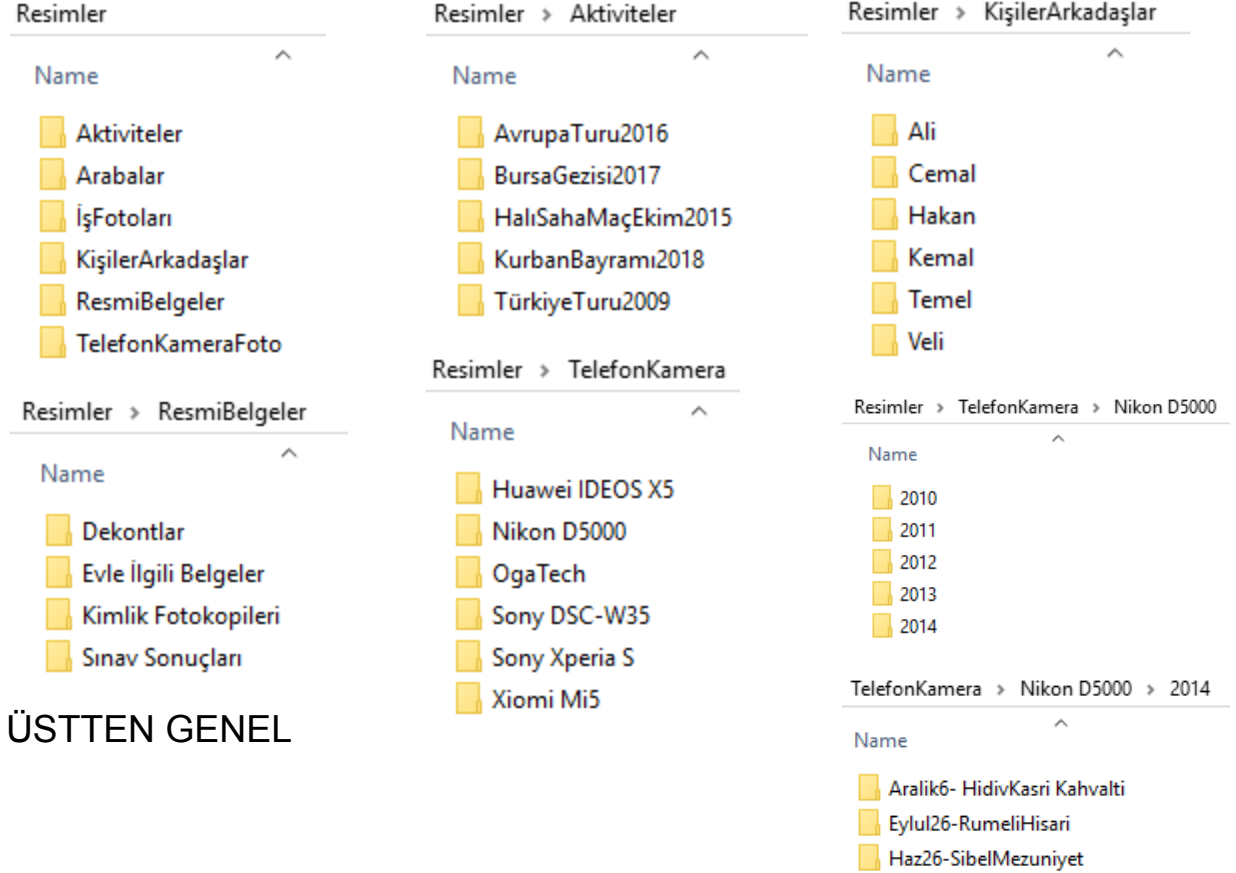

Ocak25\_26-Kar

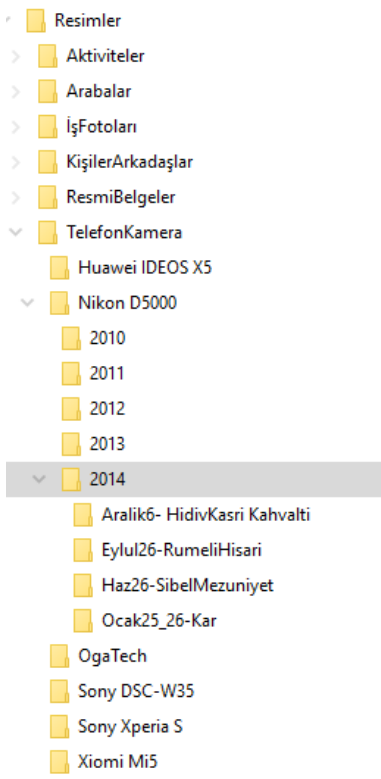

## <span id="page-29-0"></span>**PRATİK BİLGİLER**

Bu bölümde Windows kullanımıyla ilgili çok temel bazı pratik bilgiler verilecektir. Buradaki bilgileri belirli aralıklarla tekrar ederek kullanabilir hale gelirseniz ciddi bir rahatlama yaşarsınız.

### <span id="page-29-1"></span>**1-WINDOWS KULLANIMI İLE İLGİLİ GENEL TAVSİYELER**

#### *KAZANIMLAR*

- *● Gereksiz öğelerden kurtularak, temiz düzenli bilgisayara sahip olmak*
- *● Bazı kısayollar öğrenerek Windows'u daha rahat ve keyifli kullanmak*

#### <span id="page-30-0"></span>**SİSTEMİ KULLANMAYA BAŞLARKEN**

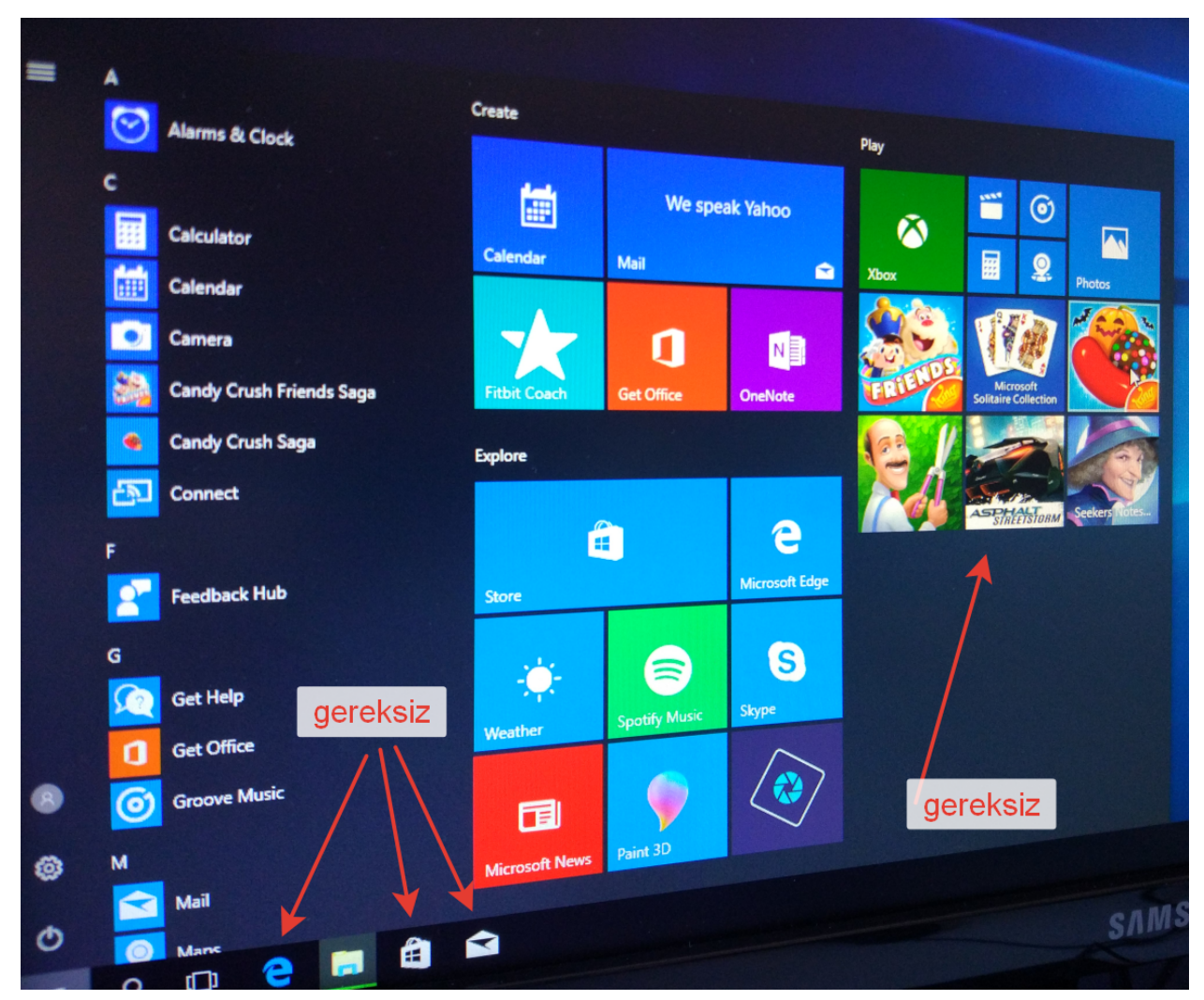

Windows 10 kurulumu gerçekleşince veya üzerinde Windows 10 kurulu bir dizüstü bilgisayar aldığınızda, yukarıki gibi bir durumla karşılaşırsınız. Buradaki öğelerin çoğu sizin işinize yaramaz ve gereksiz yere orada durur. Bu kısmı gözden geçirmeli, işinize yaramayan öğeleri kaldırmalı, onların yerine çok sık kullandığınız öğeleri yerleştirmelisiniz.

Yeni kurulmuş bir Windows'u kullanmaya başlarken şunları yapın.

#### **ÖNEMLİ!**

#### **BAŞLAT MENÜSÜ VE GÖREV ÇUBUĞUNU KENDİNİZE UYGUN VE SADE HALE GETİRİN**

- Başlat menüsündeki gereksiz linkleri silin. (sağ tuş>kaldır)
- Başlat menüsüne kendi sık kullandığınız programları yerleştirin. (program üzerinde sağ tuş>başlat menüsüne ekle)
- Görev çubuğundaki gereksiz linkleri silin (sağ tuş>görev çubuğundan kaldır)
- Görev çubuğunu "Her Zaman Birleştir" özelliğini "Hiçbir Zaman birleştirme" yapın. (Bu tercihe bağlıdır ama insanlar genelde ikincisini sevmesine rağmen, bu ayarı bilmez ve değiştirmezler.)
- Başlat menüsü yanındaki arama kutusunu gizleyin.
- Eğer ekranınız büyükse yer açmak için görev çubuğunu küçük ikonlar şeklinde gösterme seçeneğini kullanabilirsiniz.
- "Sağ tuş > Kişileri göster" üzerinden görev çubuğunda kişileri göster ikonunu kaldırabilirsiniz.

<span id="page-31-0"></span>**Not:** Yukarıdaki işlemleri yapmak son derece kolay. Ben bunları nasıl yapacağım demeyin.

#### <span id="page-31-1"></span>**ÖNEMLİ WINDOWS 10 KISAYOLLARI**

#### *Hazırlayıcı bilgiler:*

*CTRL: Kontrol tuşu, klavyede sol ve sağ alt tarafta bulunur. Win : CTRL tuşunun sağ yanın üzerinde Windows logosu bulunan tuş.*

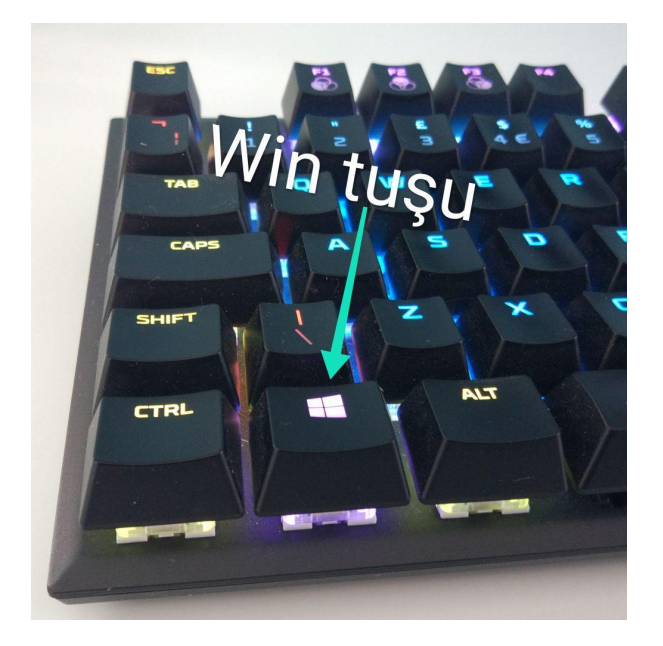

*Tuş kısaltmaları arasına + konması iki tuşa aynı anda basmayı ifade eder. Aslında önce birinci tuşa basılı tutarken sonra ikinci tuşa basarsınız. Örneğin seçili bir yazıyı kopyalamak için CTRL+C yapmak demek, önce CTRL butonuna basıp sonra C butonuna basmak demektir.*

Birkaç adet windows kısayolu bilmek, iş akışını müthiş rahatlatabilir. Ayrıca akıcılığın artması sonucu bilgisayarı kullanmaktan keyif almaya başlarsınız.

- Win+M : Açılı tüm pencereleri kapatır
- Win+Sağ Ok veya Win+Sol ok. Aktif pencereyi sağa veya sola yapıştırır.
- CTRL+ALT+TAB açık tüm pencereleri gösterir
- Win+E dosya yöneticisini açar.
- Win+ Artı Tuşuna basarsanız ekranı büyütme özelliği devreye girer. (Magnifier uygulaması) Bazen lazım olabilir.
- Win+I ayarlar penceresini açar. (Ancak bunun yerine direk arama çubuğundan ismini yazarak direk ilgili ayara ulaşmak mümkün.)
- Win+Tab bugün açılmış olan dosyaları gösterir.
- CTRL+Shift+Esc Uygulama Yöneticisi açar (Task Manager)
- ALT+F4 aktif olan açılı pencereyi kapatır

● F2 tuşu seçili olan dosya veya klasörün ismini değiştirmek için kullanılır

Bu kısayolları elinizin altındaki bu kitaptan ara sıra tekrar ederek beyninize gömebilirsiniz.

#### <span id="page-33-0"></span>**WINDOWS KULLANIMI İLE İLGİLİ TAVSİYELER**

- Sürekli Microsoft'a bilgi gönderen Telemetry özelliğini kapatın.
- Görev çubuğunda başlat menüsünün yanında bulunan ikonları kontrol edin ve gereksiz ikonları kaldırın. Windows kurulumundan sonra oraya otomatik gelen ikonlar belki de hiç işinize yaramayacak.
- Görev çubuğunda sağ tıklayarak "Görev çubuğu özellikleri" ne tıklayın ve programları görev çubuğunda "her zaman birleştir" özelliğini "hiçbir zaman birleştirme" şeklinde değiştirin. Eğer o şekilde kullanmak istemiyorsanız.
- Başlat menüsü yanındaki arama kısmı oldukça gelişmiştir. Oradan örneğin "fare", "ekran" vs. yazarak direk ilgili ayarlara ulaşabilirsiniz. Bu şekilde hem sistem ayarları, hem programlara ulaşabilirsiniz.
- Başlat menüsünün sol tarafında arama kutusu görev çubuğunda yer

 $k$ aplar.  $\mathbb{H}$   $\varphi$  Type here to search  $\Box$  Bunu sadece ikon şeklinde gösterebilirsiniz. Bunun görev çubuğunda sağ tuş tıklayıp Arama üzerine gelip "Sadece ikon olarak göster" i tıklayın. Şu

kazanmış olursunuz.

şekilde görünecektir : Böylece görev çubuğunda yer

#### **KOPYALAMA KESME YAPIŞTIRMA İLE İLGİLİ BİLGİLER**

Bir dosyayı sürükleyip bırakırsanız

● İşlem C: ve D: gibi veya bilgisayardan flash belleğe gibi farklı iki

sürücü arasında ise dosya kopyalanır

● İşlem İndirilenler klasöründen Masaüstüne gibi aynı sürücü üzerinde ise taşınır.

Bir dosyayı farklı iki sürücü arasında sürükleyip bırakırken Shift tuşuna basarsanız, kopyalama yapmak yerine taşıma işlemi yapar. Kısaca dosyayı örneğin flash bellekten bilgisayarınıza taşımak istiyorsanız shift e basarak sürükle bırak yapabilirsiniz.

## <span id="page-34-0"></span>**2-İNTERNET GEZGİNİ (BROWSER) İLE İLGİLİ TAVSİYELER**

#### *KAZANIMLAR*

- *● Farklı browserları tanımak ve birden fazla browser kullanmak*
- *● Yeni gizli pencereyi kullanmak*
- *● Çok girilen siteleri kısayol haline getirmek ve gruplamak*

#### **Browser Bilinci Kazan!**

Aslında hayatınız "browser" üzerinde geçmektedir. İnternet üzerinde facebook, google, yahoo gibi sitelere girdiğiniz bu programın ismi Türkçeye "internet gezgini" şeklinde çevrilmiştir. İngilizcesi "browser" içeri girip göz atmak anlamına gelir.

Windows üzerinde mavi simgeli Internet Explorer, (Microsoft'un internet gezgini programı) kurulu olarak gelir. Siz de doğal olarak onu kullanırsınız.

Microsoft'un bu internet gezgini öyle sorunlu bir programdır ki, Microsoft'un bile başına bela olmuş, şekilden şekile girmiş ama bir türlü kemale erememiş ve tahtını Google Chrome'a bırakmıştır.

Bilgisayarınıza aynı anda istediğiniz kadar farklı browser kullanabilirsiniz. Browser sonuçta bir programdır. Kimi durumda bazı siteler çalışmaz, beklenen tepkiyi vermez. Böyle durumlarda farklı browser üzerinde deneme yapmak sorunu çözebilir. Ondan dolayı, bilgisayarda bir iki farklı browser bulundurmakta fayda var.

- Google Chrome u kurun
- $\bullet$  Firefox u kurun.

Bilgisayar, telefon vs. tüm cihazlarda browser kullanım oranları şöyledir.

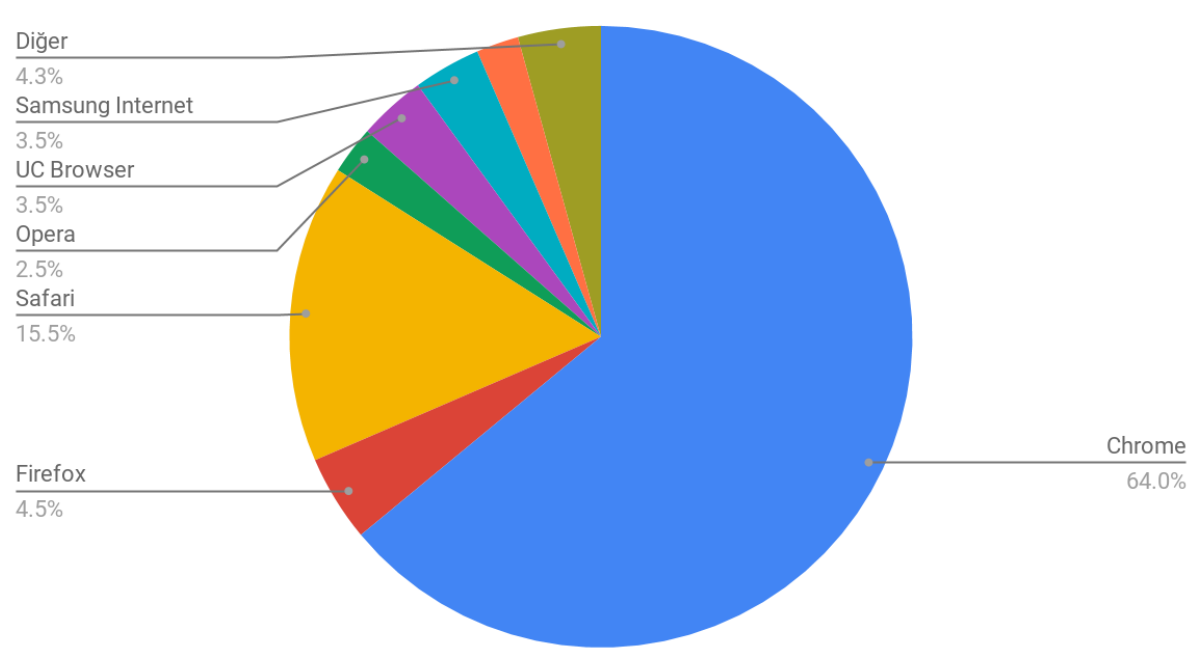

#### **BROWSER KULLANIM ORANLARI**

*kaynak: <https://gs.statcounter.com/>*

#### **ÖNEMLİ BİLGİ!**

● Eğer girdiğiniz sitelerle ilgili bilgisayarda kayıt tutulmasını istemiyorsanız menüden "Yeni Gizli Pencere" açarak internete girin. Kendinize ait olmayan bir makinada mail adresinize girerken bunu şekilde girin.

● Bütün internet gezgini programlarında, girdiğiniz siteleri kısayol şeklinde kaydetme ve bunları gruplama imkanı vardır. Yeni bir bilgisayara geçerken bunları taşıma imkanı vardır.

## <span id="page-36-0"></span>**3- SİZİ GÜÇLENDİRECEK GENEL STRATEJİLER**

- Kesinlikle bütün dosyaları masaüstüne biriktirerek çalışmayın. Masaüstünü sıklıkla temizleyin. Dosyalarınızın için özel klasörler olmalı ve orada durmalılar.
- Sisteminizde C ve D şeklinde en az iki sürücü olsun.
- Windows C de kurulu ise siz dosyalarınızı D üzerinde toplayın. Önemli belgeler, Resimler, Programlar vb. dosyaları ne masaüstünde ne C de bulundurun. Yoksa sistem bir sebepten bozulup açılmadığında veya başka sebeplerle sistemi formatlamanız gerektiğinde başınız ağrır. Bu düzen aynı zamanda yedeklemeyi kolaylaştırır.
- Aşırı önemli dosyalarınızı belirli aralıklarla bir DVD'ye kopyalamak avantaj sağlar.
- Bir bulut sitesine üye olun. Bu sayede dosyalarınızı bilgisayarınızla senkron edebilir, istediğiniz zaman telefon veya farklı bilgisayarlar üzerinden dosyalarınıza ulaşabilirsiniz. Belirli bir kapasiteye kadar ücretsiz bulut hizmeti veren tanınmış siteler şunlardır:

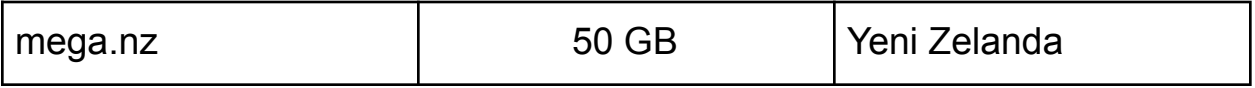

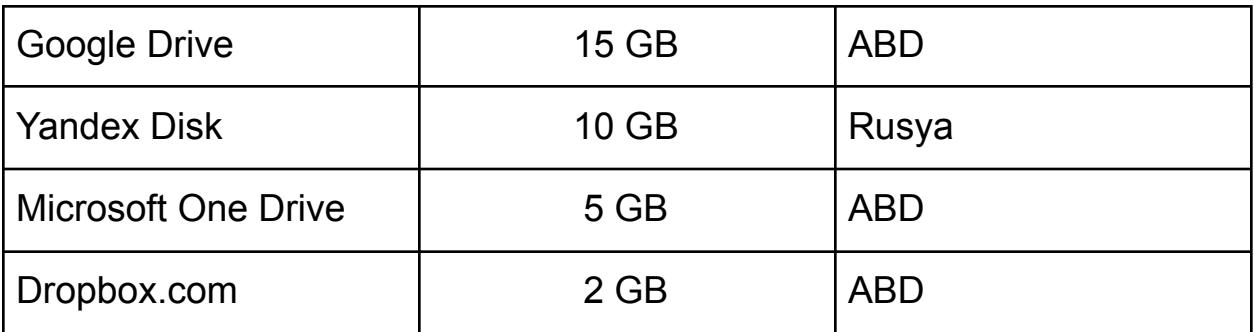

3

#### **ÖNEMLİ BİLGİ!**

• Dosya yedeklemeyi ihmal ederseniz KESİN OLARAK bir gün bazı önemli dosyalarınızı kaybedeceğinizden emin olabilirsiniz.

<sup>3</sup> Ocak 2020 itibari ile

## <span id="page-38-0"></span>**GÜVENLİK**

- Antivirüs programı kullanıyor musunuz?
- Size mail olarak gelen eklenmiş dosyaların hangi kaynaktan geldiğini kontrol ederek mi indiriyorsunuz?
- İndirip kurduğunuz programların kime ait olduğuna dikkat ediyor musunuz?

Çok sayıda ücretsiz antivirüs programı mevcuttur. Şunu belirtmek gerekir ki Windows 10 ile birlikte gelen koruma sistemi ne olduğu belirsiz yerlerden dosya indirmeyen bir kullanıcı için yeterli koruma sağlar.

Ancak yine de çok farklı başlıklar altında koruma sağlayan antivirüs yazılımlarından birini kullanmak iyidir.

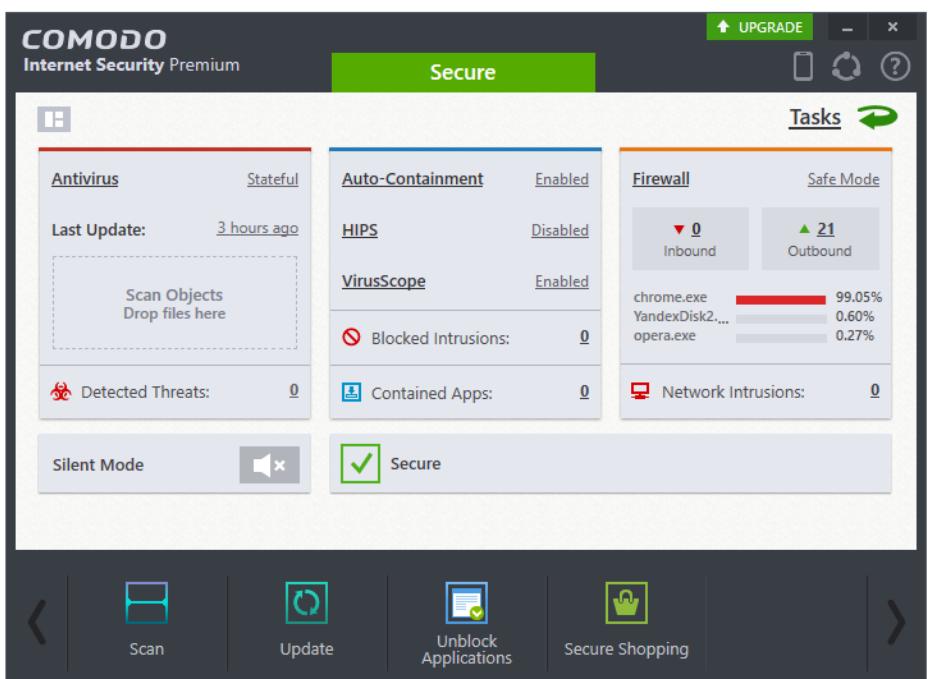

[www.avira.com](http://www.avira.com) ve [www.comodo.com](http://www.comodo.com) iki farklı faydalı koruma yazılımıdır. Bunları bu adreslerden indirip deneyebilirsiniz.

## <span id="page-39-0"></span>**PROGRAMLAR**

### Bu bölümde sık kullanılan programlar tanıtılacak.

Öncelikle bilmeniz gereken artık dünya çapında sık kullanılan bu programların kolaylıkla grup halinde indirilebilmesi için de araçlar ve siteler mevcut. Örnek bir site <https://ninite.com/> hem programları toplu halde indirip kurmak, hem de sık kullanılan programlara dair fikir almak amaçlı kullanılabilir.

#### 1. Pick the apps you want

**Web Browsers**  $\Box$  Chrome O Opera **Firefox Documents Py Foxit Reader E** LibreOffice **G** SumatraPDF **CutePDF** PDFCreator **OpenOffice Utilities D** TeamViewer 15  $\Box$  imgBurn **RealVNC E** & TeraCopy **CDBurnerXP Revo** Launchy **WinDirStat B** Glary InfraRecorder **Classic Start** 

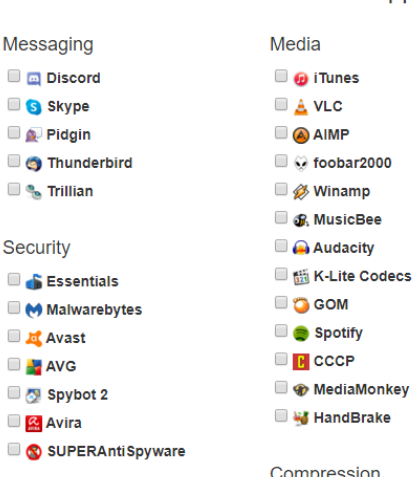

Messaging

**Discord** 

S Skype

Pidgin

 $\blacksquare$   $\clubsuit$  Trillian

**Essentials** 

Malwarebytes

Security

**Avast** 

Spybot 2

**Developer Tools** 

 $\Box$  Python

 $\Box$  $E$  FileZilla

Motepad++

**TA** WinSCP  $\Box$   $\mathcal{B}$  PuTTY

JDK (AdoptOpenJDK) x64 8 JDK (AdoptOpenJDK) 8

**JE JDK (AdoptOpenJDK) x64 11** 

JDK (Amazon Corretto) x6...

JDK (Amazon Corretto) 8 JDK (Amazon Corretto) x6...

 $\Box$  AVG

 $\Box$   $\alpha$  Avira

nunderbird

Compression

- $\Box$   $\Box$  7-Zip  $\Box$  PeaZip
- **WinRAR**
- 

Runtimes H Java (AdoptOpenJDK) x64 8 H Java (AdoptOpenJDK) 8 DE Java (AdoptOpenJDK) x64... DE Paint.NET  $\Box$   $\sim$  .NET 4.8 Silverlight  $\Box$   $\Box$  Air **File Sharing** 

Google Backup and Sync

**Que** qBittorrent

Online Storage

 $\Box$   $\vdots$  Dropbox

OneDrive

SugarSync

#### **N** Krita **D** Blender **E** at GIMP **E** irfanView **W** XnView ■ ◆ Inkscape **C**<sub>C</sub> FastStone **C** Greenshot  $\Box$  ShareX Other  $\blacksquare$   $\blacksquare$  Evernote Google Earth  $\blacksquare$  Steam <sup>O</sup> KeePass 2

Imaging

**NV Access** 

Everything

#### <span id="page-40-0"></span>**İHTİYAÇ OLAN PROGRAMLAR**

7-Zip sıkıştırma programı <https://www.7-zip.org/>

#### **OFİS İŞLERİ**

PDF okumak için: Foxit Reader Çok yer kaplamayan, ücretsiz, Microsoft uyumlu Word, Excel: WPS Ofis

#### **RESİM**

Resim çizmek, düzenlemek için: Paint.NET Fotoğrafları görüntülemek, kesmek vb. düzenlemek için: IrfanView

#### **VİDEO**

Her formatta video izleyebilmek için: K-Lite Codecs Video düzenlemek için: HitFilm Express Hareketli ekran görüntüsünü almak için: OBS Screen Recorder

## <span id="page-41-0"></span>**BİTİRİRKEN**

Bu kitabı arada sırada gözden geçirmek bilgilerin kalıcı olmasını sağlar. Burada hedeflenen kazanımları bünyenize katmak bir zaman gerektirir ancak bir kaç adım ilerledikten sonra gerisi gelecektir.

Tekrar özetlersek bu kitabın amacı sizi şu seviyeye taşımaktır:

● Dosyalarınız düzenli, neyin nerde olduğu belli

- Dosyalarınızın yedekli, bilgisayar bozulunca kaybınız olmayacağını bilerek rahatsınız
- Şifrelerinizi hatırlama sorununuz yok, hepsi belirli bir düzene göre güvenli bir şekilde kayıtlı
- Kendinize yetecek kadar bilgisayarın işlemcisi nedir, RAM nedir, internet nedir, IP adresi nedir, internet gezgini nedir, resmin çözünürlüğü ne demektir gibi bilgilere dair fikriniz var.

## <span id="page-42-0"></span>**TESTLER**

## <span id="page-42-1"></span>**DÜZEN TESTİ**

- 1) Dosyalarınızı yedekliyor musunuz?
	- a) Evet
	- b) Hayır
	- c) Bir bakayım o konuya
	- d) İlk kez duyuyorum
- 2) Bir dosya-klasör düzeniniz var mı?
	- a) Var
- b) Yok
- c) Bence de düzen iyidir
- d) Not aldım, bakacam
- 3) Şifre ve hesaplarınızı kaydettiğiniz bir döküman var mı?
	- a) Var
	- b) Yok
	- c) Vardı kayboldu
	- d) Olsa iyiydi
- 4) Bulut sistemi kullanıyor musunuz? Dropbox, Google Drive gibi
	- a) Evet
	- b) Hayır
	- c) Küresel güçler yüzünden olmaz
	- d) O ne?
- 5) Varsayalım bir resim arıyorsunuz. Resmin bilgisayarınızda nerede olduğunu tahmin edebiliyor musunuz? Tahmin ettiğiniz yerde oluyor mu?
	- a) Tabi ki ediyorum ve oradadır, şaşmaz
	- b) Hep tahminlerimin ötesinde oluyor
	- c) Hiç bu açıdan düşünmemiştim biliyor musun
	- d) Kesinlikle hayır. Bildiğin çöplük.

### <span id="page-43-0"></span>**WINDOWS 10 TESTİ**

- 1) Başlat menüsündeki gereksiz programları sildiniz mi?
	- a) Evet
	- b) Hayı
	- c) Dursun dedim şimdilik
	- d) Ne menüsü?
- 2) Görev çubuğundaki gereksiz ikonları kaldırdınız mı?
	- a) Evet
	- b) Hayır
	- c) Hangisi gereksiz ki?
- d) Soldakileri kaldırdım
- 3) Tüm pencereleri kapatan kısayol hangisidir?
	- a) Win+M
	- b) Win+C
	- c) Win+Win
	- d) Win+X
- 4) Pencereleri sağa sola nasıl otomatik yaslarsınız?
	- a) Win+ok tuşları ile
	- b) Yaslamak nasıl oluyor?
	- c) Yaslamam
	- d) Soruyu anlamadım
- 5) Win+E ne yapar?
	- a) Dosya ve klasörleri görüntüleyen Windows Gezginini açar
	- b) Bilgisayarı kapatır
	- c) Ekranı titretir
	- d) Ben çok denedim, bir şey yapmadı

## BİLGİNİN SONUNUN OLMADIĞININ EN ŞİDDETLİ GÖRÜLDÜĞÜ YER BİLGİSAYARDIR.

ONDANDIR Kİ BİLGİSAYAR ALEMİNDE SINIRLAR ÇİZEREK KENDİNE YETECEK

## KADARINI ÖĞRENMEK BİR SANATTIR.

## YETECEK KADAR BİLGİSAYAR KİTABI BURADA BİTTİ.

UMULUR Kİ KAZANANLARDAN OLDUNUZ.